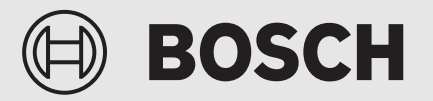

Betjeningsvejledning

# Luft til vand-varmepumpe **Compress 5800iAW 12 E | OR-S | T**

Varmepumpe med indendørsenhed

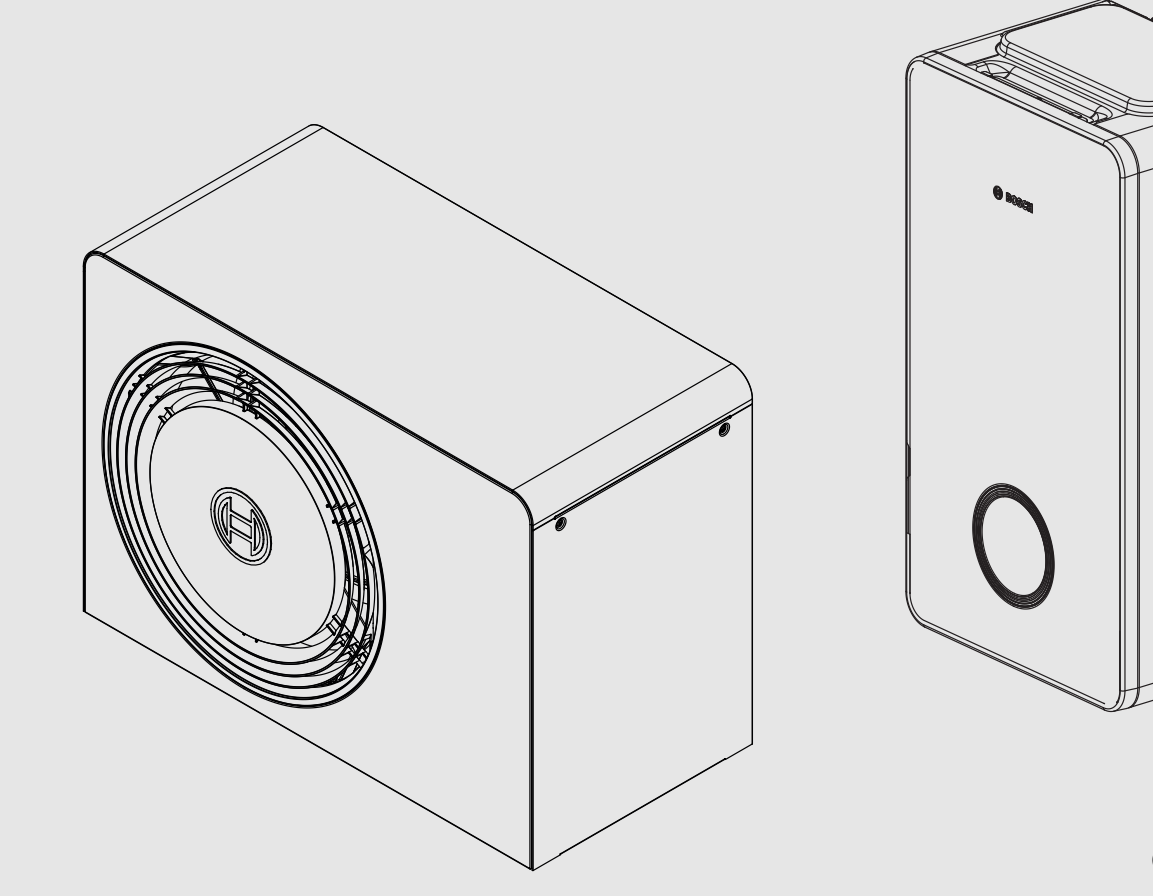

0010039138-002

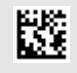

# **Indholdsfortegnelse**

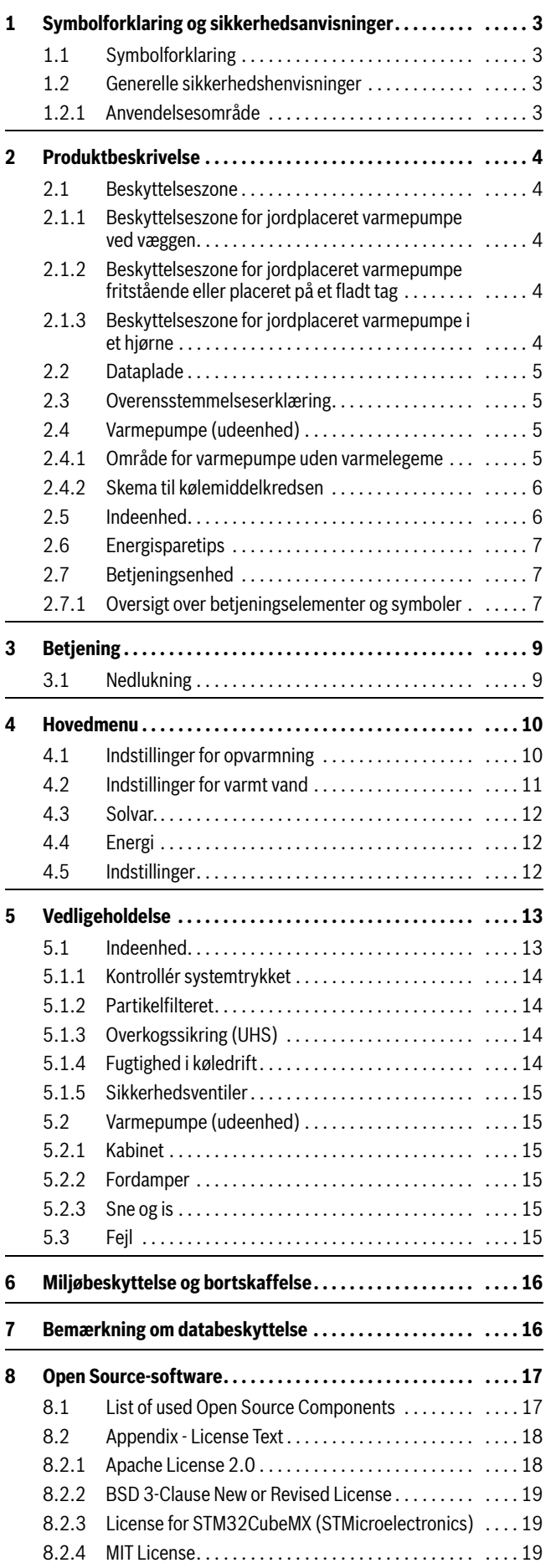

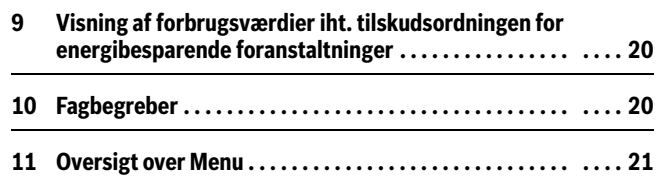

# <span id="page-2-0"></span>**1 Symbolforklaring og sikkerhedsanvisninger**

### <span id="page-2-1"></span>**1.1 Symbolforklaring**

#### **Advarselshenvisninger**

Under advarselshenvisninger viser tekstadvarsler art og omfanget af følger, hvis forholdsregler til at forhindre farer ikke følges.

Følgende signalord er definerede og kan forekomme i det foreliggende dokument:

# **FARE**

**FARE** betyder, at der kan forekomme alvorlige og endog livsfarlige personskader.

# **ADVARSEL**

**ADVARSEL** betyder, at der kan opstå alvorlige og endog livsfarlige personskader.

**FORSIGTIG**

**FORSIGTIG** betyder, at der kan opstå personskader af lettere til middel grad.

### *BEMÆRK*

71

**BEMÆRK** betyder, at der kan opstå materielle skader.

#### **Vigtige informationer**

```
i
```
Vigtige informationer uden farer for personer eller ting vises med de viste info-symboler.

#### **Øvrige symboler**

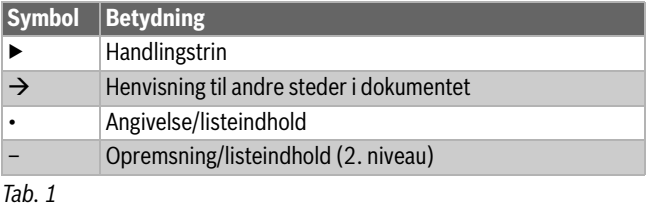

### <span id="page-2-2"></span>**1.2 Generelle sikkerhedshenvisninger**

#### <span id="page-2-3"></span>**1.2.1 Anvendelsesområde**

Varmepumpen må kun bruges i forseglede varmeanlæg i henhold til EN 12828.

Andre anvendelsesformål er ikke velegnede. Skader, som opstår på grund af en anden brug, dækkes ikke under erstatningsansvar.

Varmepumpen skal vedligeholdes i henhold til EN1717 4.6.

#### H**Sikkerhed ved elektrisk udstyr til husholdningsbrug og lignende formål**

For at undgå farer på grund af elektrisk udstyr gælder følgende bestemmelser iht. EN 60335-1:

"Dette apparat kan bruges af børn over 8 år samt af personer med reducerede fysiske, sensoriske og psykiske evner eller manglende erfaring og viden, hvis de er under opsyn eller er blevet undervist i apparatets brug og de farer, der kan være forbundet med det. Børn må ikke lege med apparatet. Rengøring og brugervedligeholdelse må kun udføres af børn, hvis de er under opsyn."

"Hvis tilslutningsledningen beskadiges, skal den udskiftes af producenten eller dennes kundeservice eller af en tilsvarende kvalificeret person, så farlige situationer undgås."

# H**Fare for brand eller eksplosion med hensyn til brændbare gasser**

Produktet indeholder det brændbare kølemiddel R290. Hvis der opstår en lækage, kan kølemidlet danne en brændbar gas på grund af blanding med luft. Der er risiko for brand og eksplosion.

Der er defineret en beskyttelseszone omkring produktet; se kapitlet "Beskyttelseszone".

▶ Sørg for, at der ikke er antændelseskilder i nærheden af beskyttelseszonen, især åben ild, overflader, der er varmere end 370 °C, spray eller andre gasser, der kan antænde.

#### H**Inspektion og vedligeholdelse**

Hvis der mangler rengøring, inspektion eller vedligeholdelse, eller hvis disse udføres forkert, kan det medføre tings- og/eller personskade, herunder mulig fare for liv.

- ▶ Sørg for, at arbejde udføres udelukkende af en autoriseret installatør.
- Tag ikke varmepumpens afdækning af.
- ▶ Varmepumpen eller andre dele af varmesystemet må ikke modificeres.

#### H**Rumluft**

Luften i opstillingsrummet skal være fri for antændelige eller kemisk aggressive stoffer.

- ▶ Opbevar eller anvend ikke let antændelige eller eksplosive materialer (papir, benzin, fortynder, maling osv.) i nærheden af varmeproducenten.
- ▶ Opbevar eller anvend ikke korrosionsfremkaldende stoffer (opløsningsmidler, klæbestoffer, klorholdige rengøringsmidler osv.) i nærheden af varmeproducenten.

#### H**Skader på grund af frost**

▶ Afhjælp omgående fejl.

Hvis anlægget ikke er i drift, kan det fryse til i frostvejr:

- ▶ Følg anvisningerne til frostsikringen.
- ▶ Lad altid anlægget være tilkoblet på grund af supplerende funktioner, f.eks. varmtvandsproduktion eller blokeringsbeskyttelse.

# H**Fare for skoldning på tapstederne for varmt vand**

▶ Hvis varmtvandstemperaturen indstilles over 60 °C, eller den termiske desinfektion er tilkoblet, skal der installeres en blandingsanordning. Spørg fagfolk, hvis du er i tvivl.

# <span id="page-3-0"></span>**2 Produktbeskrivelse**

Varmepumpen AW OR hører sammen med indeenheden Compress 5800i 12 Etil en serie varmeanlæg, som udvinder energi til opvarmning og varmtvandsproduktion fra udeluften. Ved at vende disse processer trækkes varme fra anlægsvandet og udledes til udendørsluften - og varmeanlægget kan derved også bruges til afkøling, ved behov. Dette forudsætter dog at varmeanlægget er beregnet til køledrift.

 Varmeanlægget styres af en betjeningsenhed, der befinder sig i indeenheden. Betjeningsenheden regulerer og styrer anlægget via forskellige indstillinger for opvarmning, køling, varmt vand og de forskellige driftsformer. Overvågningsfunktionen udkobler den udvendige enhed fra eksempelvis ved eventuelle driftsforstyrrelser for at beskytte vigtige dele.

### <span id="page-3-1"></span>**2.1 Beskyttelseszone**

Produktet indeholder kølemidlet R290, der har en større densitet end luft. Hvis der opstår en lækage, kan kølemidlet hobe sig op i nærheden af jorden. Kølemidlet skal derfor forhindres i at samle sig i nicher, afløb, mellemrum, andre dræn, hulrum eller fordybninger i bygningen.

Ingen bygningsåbninger såsom lysskakter, luger, ventiler, faldrør, kælderindgange, vinduer, døre, ventilationsåbninger i taget og afløbssystemer, pumpeskakter, indløb i kloakker, spildevandsskakter osv. er tilladt inden for den fastlagte beskyttelseszone omkring produktet. Beskyttelseszonen må ikke overlappe almene områder eller nabogrunde.

Ingen antændelseskilder såsom kontaktorer, lamper eller elektriske kontakter er tilladt inden for beskyttelseszonen. De definerede beskyttelseszoner gælder også for montering på skrå tage, hvor der desuden hverken må være bygningsåbninger eller antændelseskilder under produktet.

Det er ikke tilladt at foretage ændringer af konstruktionen i beskyttelseszonen, der overtræder ovennævnte regler for beskyttelseszonen.

#### <span id="page-3-2"></span>**2.1.1 Beskyttelseszone for jordplaceret varmepumpe ved væggen**

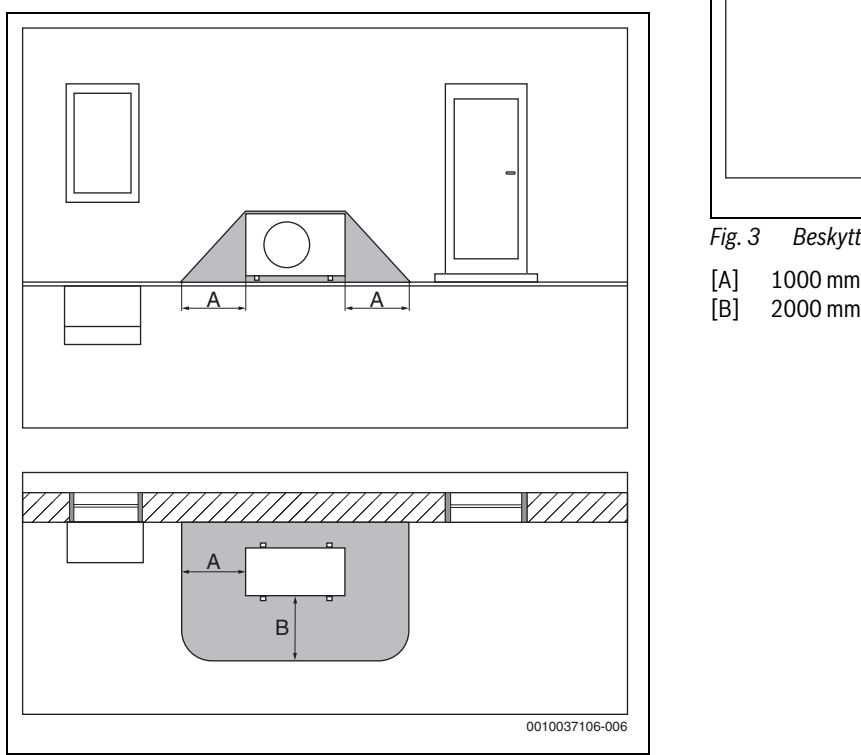

*Fig. 1 Beskyttelseszone for jordplacering*

[A] 1000 mm

[B] 1000 mm

<span id="page-3-3"></span>**2.1.2 Beskyttelseszone for jordplaceret varmepumpe fritstående eller placeret på et fladt tag**

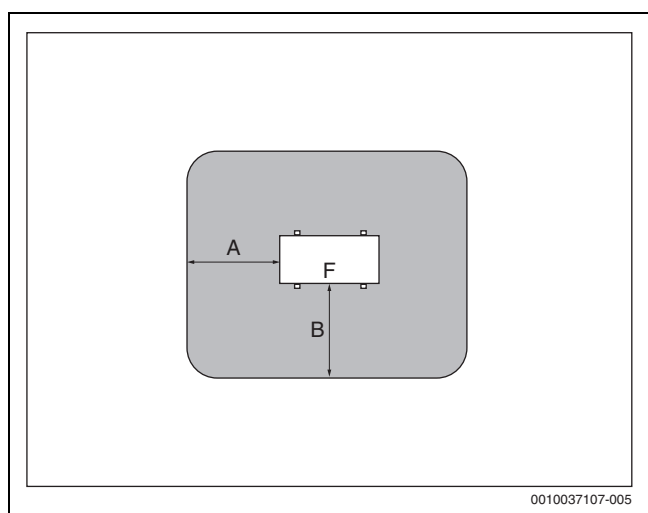

- *Fig. 2 Beskyttelseszone for jordplacering på grunden eller placering på et tag*
- [A] 1000 mm
- [B] 1000 mm
- [F] Forside

<span id="page-3-4"></span>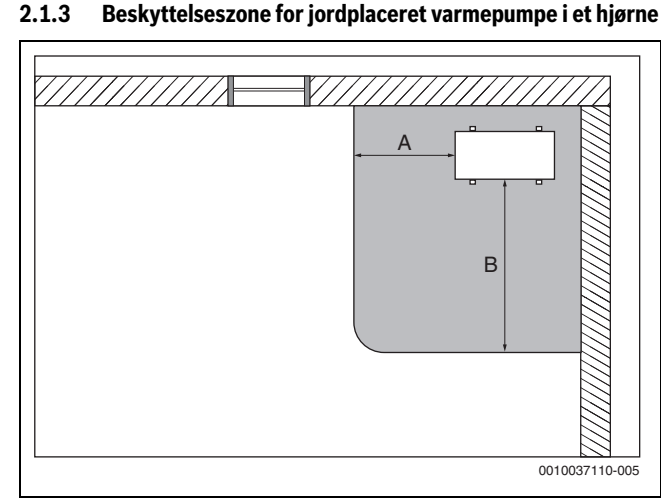

*Fig. 3 Beskyttelseszone for jordplacering i et hjørne*

- [A] 1000 mm
- 

### <span id="page-4-0"></span>**2.2 Dataplade**

- AW OR: Typeskiltet er placeret på bagsiden af varmepumpen.
- Compress 5800i 12 M: Typeskiltet er placeret inde i indendørsenheden. Det nøjagtige sted  $\leftrightarrow$  apparatets monteringsinstruktioner).

Typeskiltet indeholder oplysninger om varmeeffekt, delnummer, serienummer og produktionsdato.

# <span id="page-4-1"></span>**2.3 Overensstemmelseserklæring**

Dette produkt opfylder i sin konstruktion og sin driftsfunktion de europæiske og nationale krav.

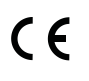

Med CE-mærkningen erklæres produktets overensstemmelse med alle relevante EU-retsbestemmelser, der foreskriver anbringelsen af denne mærkning.

Overensstemmelseserklæringens fulde tekst findes på internettet: www.bosch-homecomfort.dk.

# <span id="page-4-2"></span>**2.4 Varmepumpe (udeenhed)**

Varmepumpen er udstyret med en inverterstyring, dvs. at omdrejningstallet på kompressoren ændres automatisk, således at der altid er stillet præcis den nødvendige mængde energi klar. Også blæseren er omdrejningstalstyret og regulerer sin ydelse til muligst laveste energibehov.

De forskellige omdrejningstal påvirker også anlæggets lydstyrke: Jo højere omdrejningstal desto højere lyder anlægget.

#### **Optøning**

Ved lave udetemperaturer kan der dannes is på fordamperen. Hvis isbelægningen bliver så stor, at den hindrer luftstrømmen gennem fordamperen, starter den automatiske optøning. Så snart al isen er tøet op, vender varmepumen tilbage til normal drift. Ved udetemperaturer over +5 C følger en optøning ved løbende varmedrift. Ved lavere udetemperaturer vender kølemidlets strømningsretning i kredsløbet over en 4-vejsventil til afrimning. Imens afkøles varmeanlægget lidt. Varigheden af optøningen afhænger af graden af tilisningen og den aktuelle udelufttemperatur

#### <span id="page-4-3"></span>**2.4.1 Område for varmepumpe uden varmelegeme**

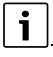

I varmedrift slukker varmepumpen ved en udetemperatur på ca. – 23 °C eller +45 °C. Indendørsenheden eller en ekstern varmkilde overtager da opvarmningen og produktionen af varmt vand. Varmepumpen genstarter, hvis udetemperaturen overstiger ca. – 17 °C eller falder til under  $+42$  °C.

I køletilstand slukker varmepumpen ved ca. +45 °C og genstarter ved ca.  $+42$  °C.

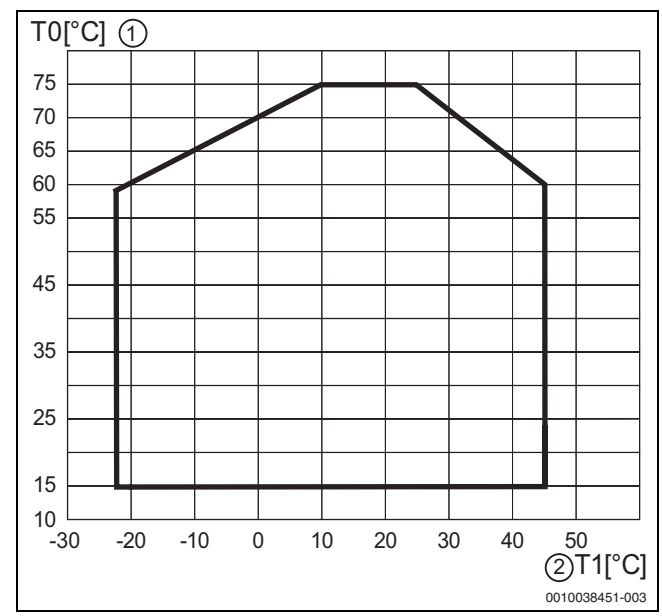

*Fig. 4 Varmepumpe i varmedrift uden varmelegeme*

- [1] Fremløbstemperatur (T0)
- [2] Udetemperatur (T1)

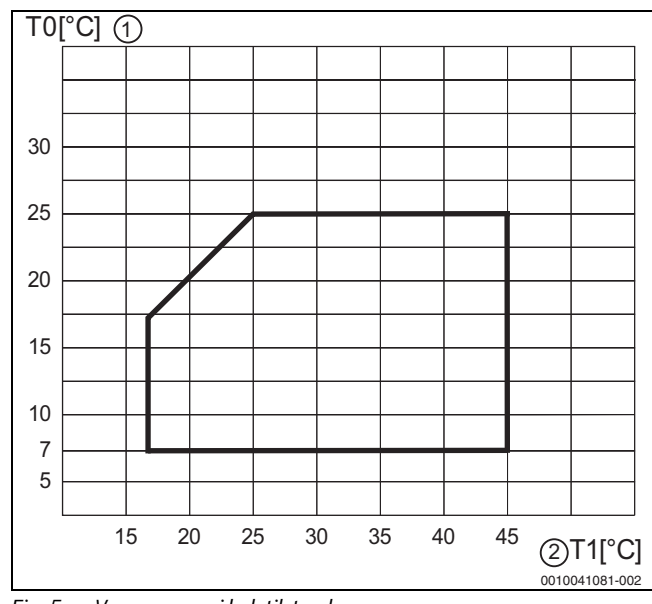

*Fig. 5 Varmepumpe i køletilstand*

- [1] Fremløbstemperatur (T0)
- [2] Udetemperatur (T1)

### <span id="page-5-0"></span>**2.4.2 Skema til kølemiddelkredsen**

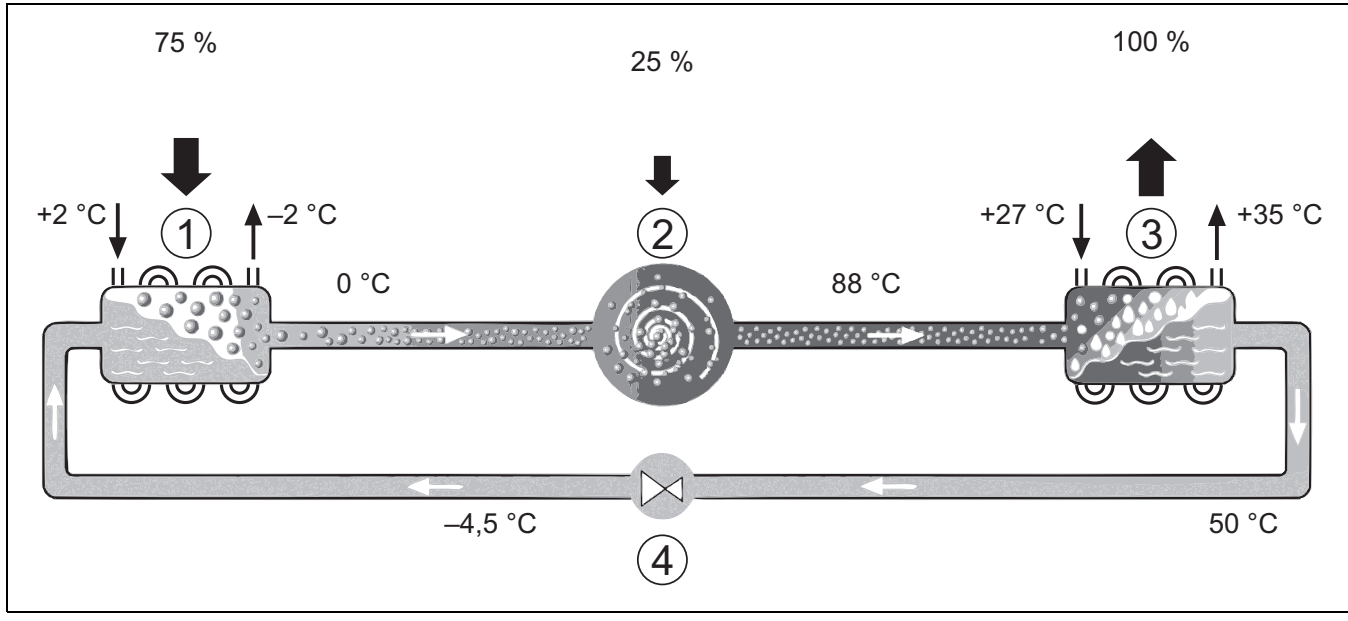

*Fig. 6 Kølemiddelkredsens funktionsprincip i varmepumpen*

- [1] Fordamper
- [2] Kompressor
- [3] Kondensator
- [4] Ekspansionsventil

#### <span id="page-5-1"></span>**2.5 Indeenhed**

Indendørsenhedens opgave er at fordele varmen fra varmepumpen til varmesystemet og varmtvandsbeholderen. Cirkulationspumpen i indendørsenhedsmodulet styres af omdrejningstal og reducerer automatisk hastigheden, når efterspørgslen er lav. Dette reducerer energiforbruget. Når opvarmningsefterspørgslen er højere ved kolde udetemperaturer, kan der være behov for en ekstra varmekilde – altså en booster. Dette

boostervarmeapparat er integreret, og det tændes/slukkes af brugergrænsefladen på indendørsenheden. Bemærk, at når varmepumpen kører, leverer boostervarmepparatet kun den varmeeffekt, som varmepumpen ikke selv kan producere. Når varmepumpen er i stand til at levere al den nødvendige opvarmning, slukkes boosteren automatisk.

#### **Compress 5800i 12 E**

Når varmepumpen AW OR er tilsluttet indendørsenheden Compress 5800i 12 E, er en ekstern varmtvandsbeholder påkrævet, hvis varmepumpens formål også er at producere varmt vand. I den forbindelse skiftes der mellem opvarmning og varmt vand med en intern 3-vejs-ventil. Den integrerede booster i indendørsenheden tændes, hvis der er behov.

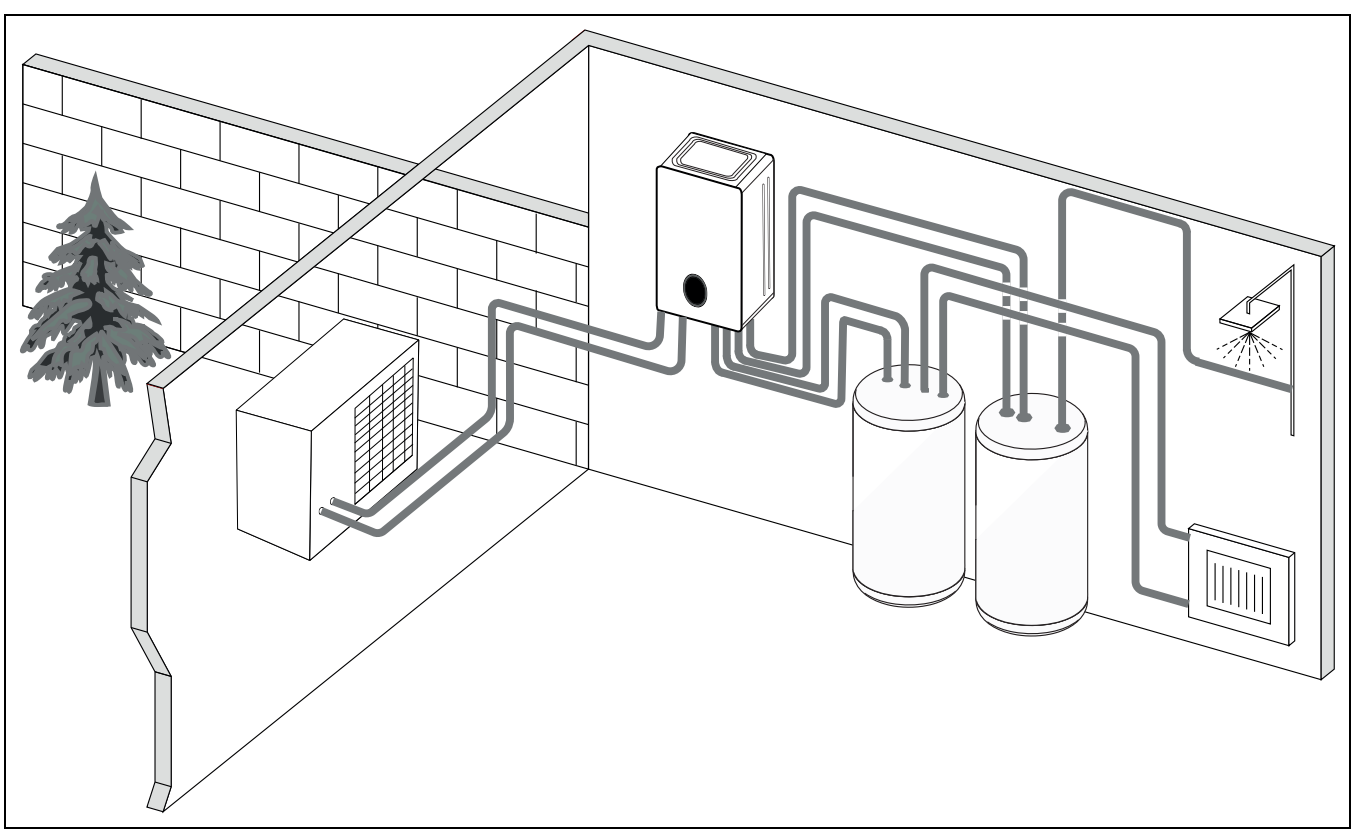

*Fig. 7 Varmepumpe AW OR, indendørsenhed Compress 5800i 12 E med dyppevarmer og ekstern varmtvandsbeholder*

# <span id="page-6-0"></span>**2.6 Energisparetips**

- Benyt fortrinsvis normal drift, hvor varmeanlæggets energiforbrug er lavest. Indstil den ønskede rumtemperatur efter dine personlige temperaturbehov.
- Termostatventilerne i alle rum åbnes fuldstændigt. Temperaturindstillingen på betjeningsenheden forhøjes først, når den ønskede rumtemperatur ikke opnås efter længere tid. Termostatventilen i et enkelt rum drejes kun tilbage hvis der bliver for varmt i rummet.
- Hvis der er installeret en rumregulator, kan denne anvendes til optimal rumteperaturregulering. Undgå påvirkning fra fremmed varme (fx. solstråleindfald eller kamin). Dette kan medføre uønskede udsving i rumtemperaturen.
- Anbring ikke for store genstande lige foran radiatorerne, som f.eks. en sofa (mindst 50 cm afstand). Ellers kan den opvarmede eller afkølede luft ikke cirkulere og opvarme eller afkøle rummet.
- Indstil ikke den temperatur der skal afkøles til, for lavt. Der anvendes også energi ved afkøling af boligen.

# **Korrekt udluftning**

Vinduerne åbnes kortvarigt helt, i stedet for at lade dem stå på klem. Ved åbne vinduer trækkes der hele tiden varme ud af rummet, uden at rumluften forbedres nævneværdigt. Skru helt ned for termostatventilerne, mens du lufter ud, eller skru ned for rumregulatoren.

# <span id="page-6-1"></span>**2.7 Betjeningsenhed**

 $\mathbf i$ Hvis der er installeret en rumregulator, skal termostatventilerne i referencerummet (det rum, hvor fjernbetjeningen er installeret,) være helt åhne!

Afhængigt af brugergrænsefladens softwareversion kan de viste tekster i displayet være forskellige fra teksterne i denne vejledning.

Indstillingsområder, grundindstillinger og funktionsomfang kan afvige fra oplysninger i denne vejledning afhængigt af, hvilket anlæg, der er installeret på stedet.

• Hvis der er installeret særlige komponenter og moduler, findes der tilsvarende indstillingsmuligheder, og det er nødvendigt at indstille disse.

# <span id="page-6-2"></span>**2.7.1 Oversigt over betjeningselementer og symboler**

Dette kontrolpanel har en touchskærm. Brug fingeren til at rulle mellem menuerne, og klik på bestemte punkter for at vælge dem.

# $\mathbf i$

 I hver installation vises kun menuer for de installerede moduler eller komponenter. De viste menupunkter kan variere mellem forskellige lande og markeder.

# i

I manualen vises skærmene fra venstre mod højre. Det display, der vises som startskærmen i varmepumpen, afhænger af, hvilke indstillinger der er valgt, og hvilket tilbehør der er installeret.

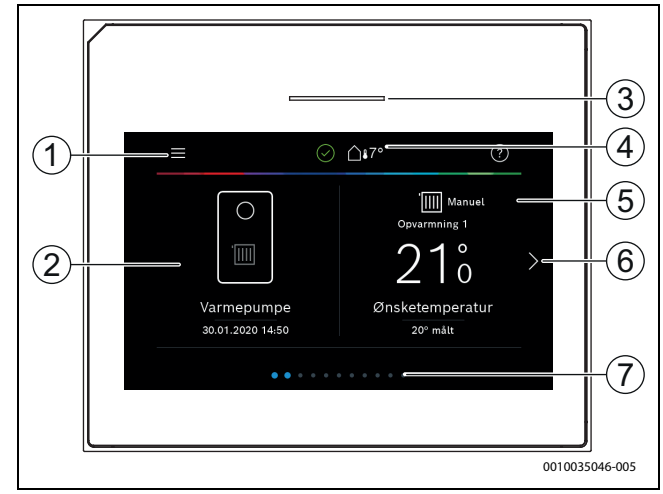

#### *Fig. 8 Betjeningspanel*

- [1] **Menuknap**: Viser de menuer, hvor generelle indstillinger for systemet kan vælges.
- [2] **Systemoversigt**: Giver et grafisk overblik over varmepumpens aktuelle status. Undermenuen **Mere...** viser en komplet statusliste for hele systemet.
- [3] **Statuslampe**: Normalt grøn. Skifter farve til rød eller gul, hvis der er en fejl i systemet.
- [4] **Status**: Viser status for systemet. Et grønt flueben viser, at der ikke er aktive alarmer i varmepumpesystemet. En advarselstrekant viser, at endnu en alarm er aktiv. Klik på advarselstrekanten for at få flere oplysninger.

**Udetemperatur**: Viser den aktuelle udetemperatur.

- [5] **Varmekreds 1**: Viser målt temperatur og direkte adgang til menu for at ændre temperatur, varmekreds 1.
- [6] **Rullepil**: Klik på denne for at skifte mellem menuer, eller stryg mod venstre eller højre med fingeren på skærmen.
- [7] **Rullepanel**: Viser, hvilket menusæt der er synligt i øjeblikket.

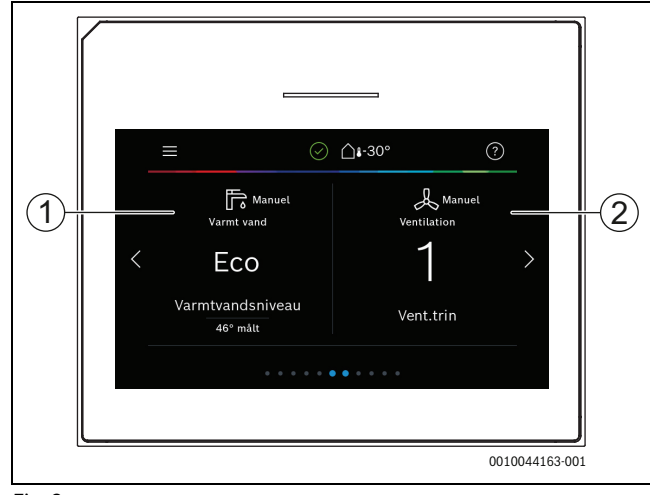

#### *Fig. 9*

- [1] **Varmt vand**: Direkte adgang til at ændre varmtvandsdrift.
- [2] **Ventilation**: Direkte adgang til menu for at ændre ventilationsindstillinger.

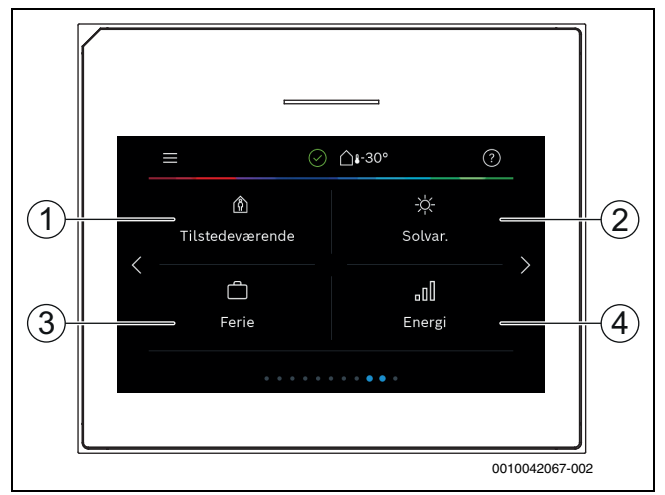

*Fig. 10 Betjeningspanel*

- [1] **Tilstedeværelse**: Direkte adgang til indstillinger for tilstedeværelse/fravær. Ved skift til fravær sænkes rumtemperaturen, og det varme vand indstilles til ECO+.
- [2] **Solvarme**: Direkte adgang til status for solvarmeanlæg.
- [3] **Ferie**: Direkte adgang til indstillinger af ferietilstand.
- [4] **Energi**: Viser undermenuer til energiovervågning.

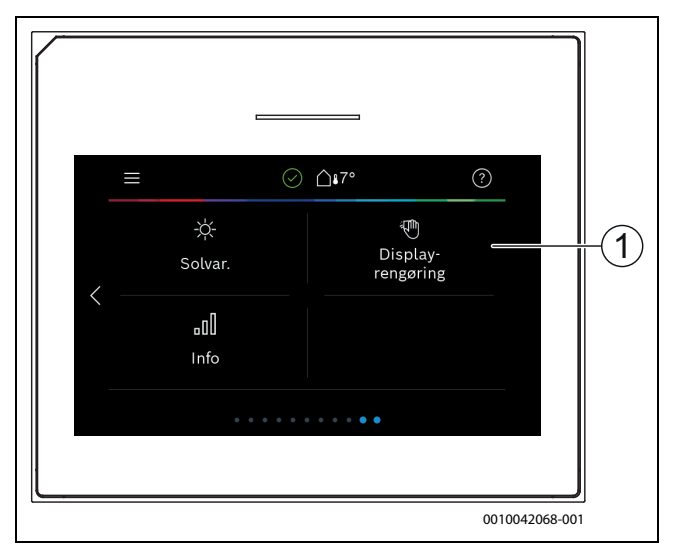

*Fig. 11 Betjeningspanel*

[1] **Rengøring**: Ved at klikke på denne låser displayet i 15 sekunder, så det kan rengøres uden at foretage utilsigtede indstillinger.

Hvis displayet er slukket, lyser belysningen kun, hvis den berøres én gang. Beskrivelsen af indstillingerne forudsætter, at displayet lyser. Hvis der ikke aktiveres nogen menuer, slukkes displayet automatisk (efter ca. 2 minutter med grundindstillingen).

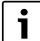

Visse funktioner vises kun på displayet, når funktionen aktiveres, eller når tilbehør installeres.

Systemoversigten viser status for varmepumpen og temperaturer i systemet og omgivelserne.

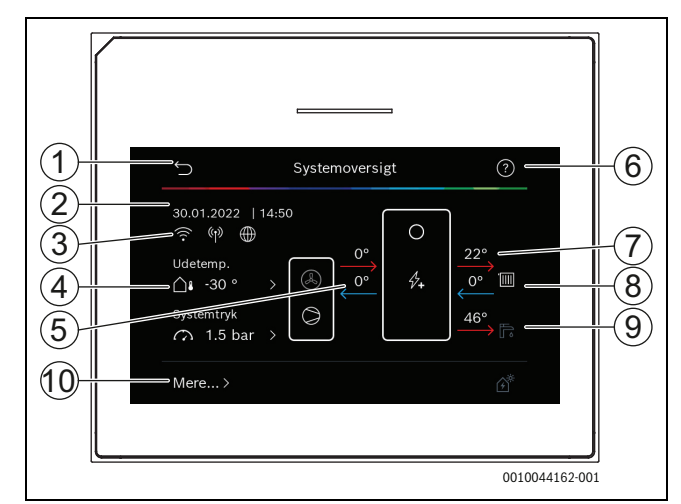

#### *Fig. 12 Systemoversigt*

- [1] Knap til at gå tilbage til hovedmenuen
- [2] Visning af dato og klokkeslæt
- [3] Statusvisning af wi-fi aktiv, radiotransmission aktiv (til trådløs sensor) og internetforbindelse aktiv
- [4] Visning af udelufttemperatur
- [5] Visning af temperaturer til og fra den udvendige enhed
- [6] Hjælpemenu
- [7] Visning af fremløbstemperatur
- [8] Visning af returtemperatur
- [9] Visning af varmtvandstemperatur
- [10] **Mere...** for at få yderligere indstillinger

 $\mathbf i$ 

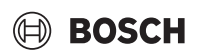

### **Mere...**

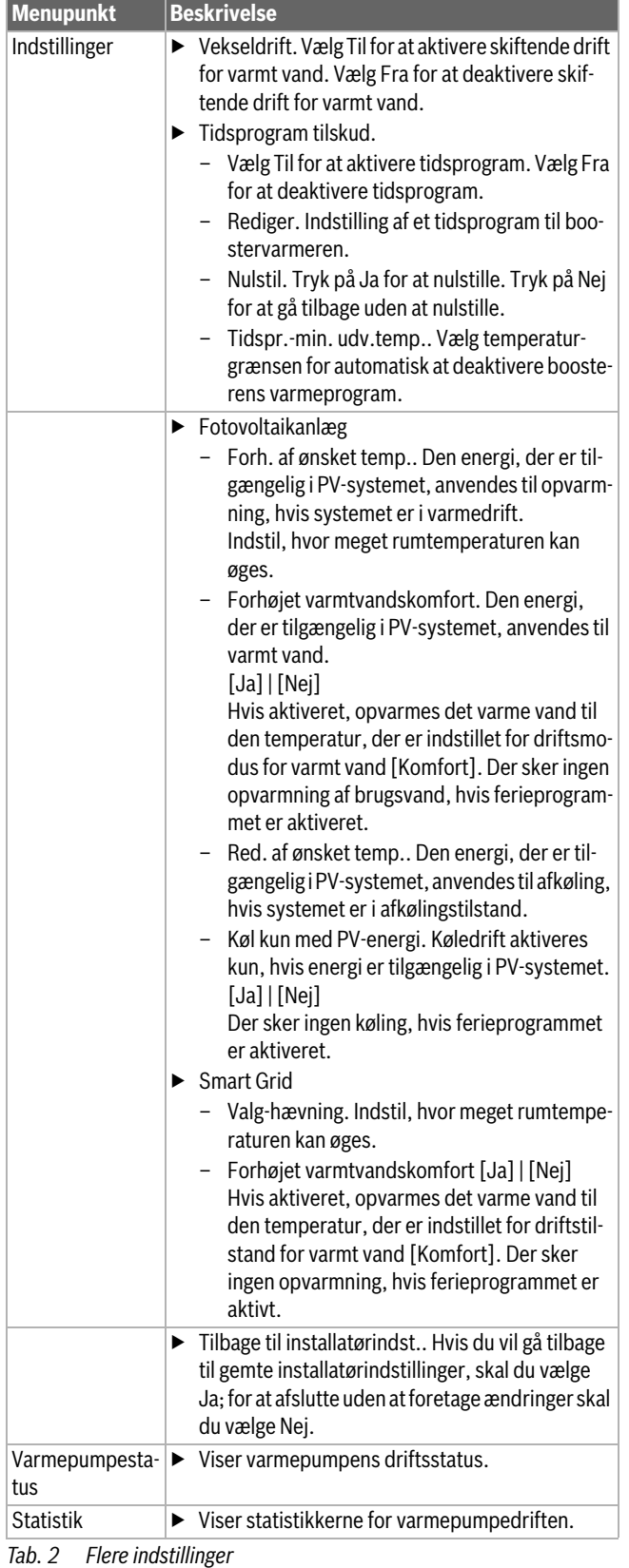

# <span id="page-8-0"></span>**3 Betjening**

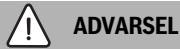

#### **Materielle skader på grund af frost!**

Varmeanlægget eller tilskuddet kan ødelægges af frost.

▶ Start ikke varmepumpen hvis der er risiko for, at varmeanlægget eller tilskuddet er frosset.

An overview of the structure of the main menu and the position of the individual menu items can be found at the end of this document.

The info menu is useful to get instant information of the status of the appliance.

Each of the following descriptions takes the standard display as its starting point.

#### <span id="page-8-1"></span>**3.1 Nedlukning**

Enheden er normalt tændt. Systemet slukkes kun med henblik på for eksempel vedligeholdelsesarbejde.

# i

Standby betyder, at systemet er fuldstændig slukket, og at ingen sikkerhedsfunktioner som for eksempel frostsikring er aktiveret.

- ▶ Midlertidlig frakobling af systemet:
	- Vælg valgmuligheden > **Menu** i startmenuen
	- Vælg **Ekspertvurdering** > **Til** for flere menupunkter.
	- Vælg **Standby-drift** i listen
	- Tryk på **Ja**
- ▶ Tilkobling af systemet:
	- Tryk på displayet.
	- Vælg Ja.
- ▶ Permanent slukning af systemet: Afbryd strømforsyningen til hele systemet og alle BUS-deltagere.

# $\mathbf i$

Efter længerevarende strømafbrydelser eller længere tid uden brug, skal dato og klokkeslæt indstilles igen. Alle andre indstillinger bibeholdes permanent.

# <span id="page-9-0"></span>**4 Hovedmenu**

Afhængigt af varmeapparatet og brugen af betjeningspanelet er det muligvis ikke alle menupunkter, der kan vælges.

# <span id="page-9-1"></span>**4.1 Indstillinger for opvarmning**

#### Menu > **Varmekreds 1**

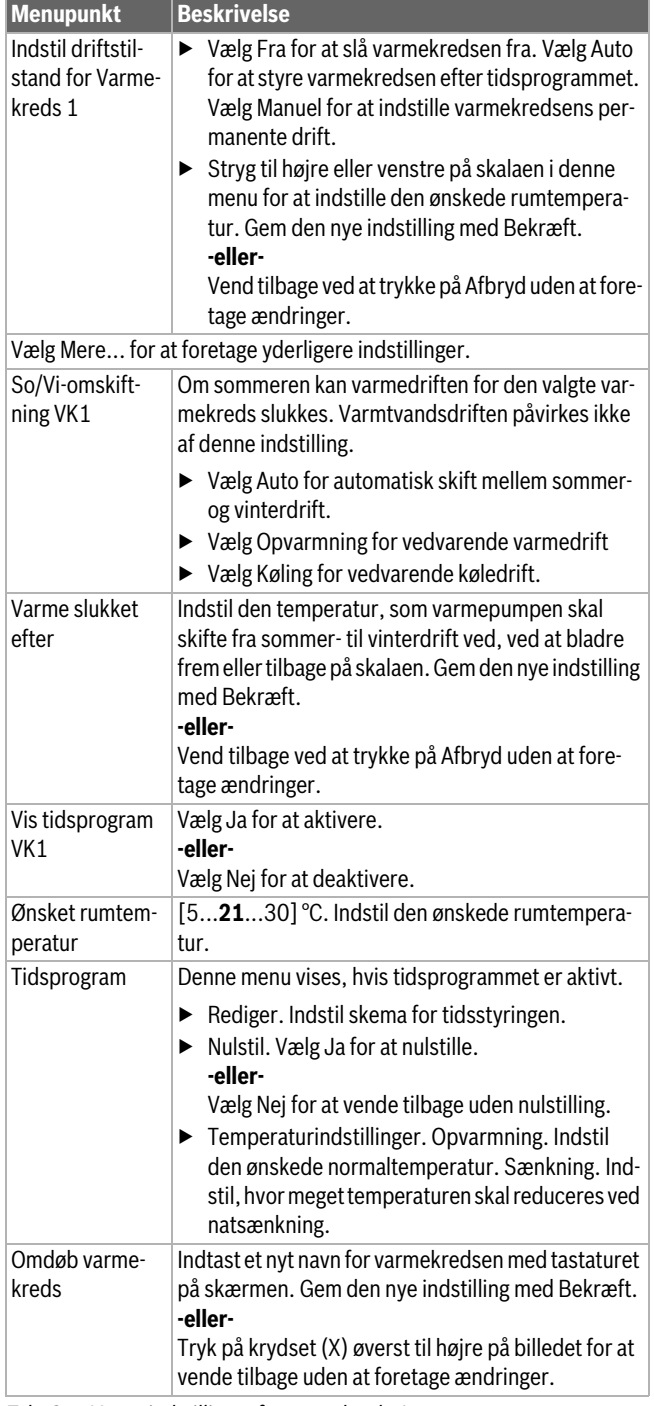

*Tab. 3 Varmeindstillinger for varmekreds 1*

Hvis der er installeret flere varmekredse, så gentag de beskrevne indstillinger for de enkelte varmekredse.

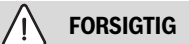

**Anlægsskader!**

▶ Hvis der er risiko for frost, må der ikke skiftes til sommerdrift.

# $\overline{\mathbf{i}}$

Hvis kølefunktion er aktiveret, ændres opvarmningsmenuen som i nedenstående tabel.

### Menu > **Varmekreds 1**

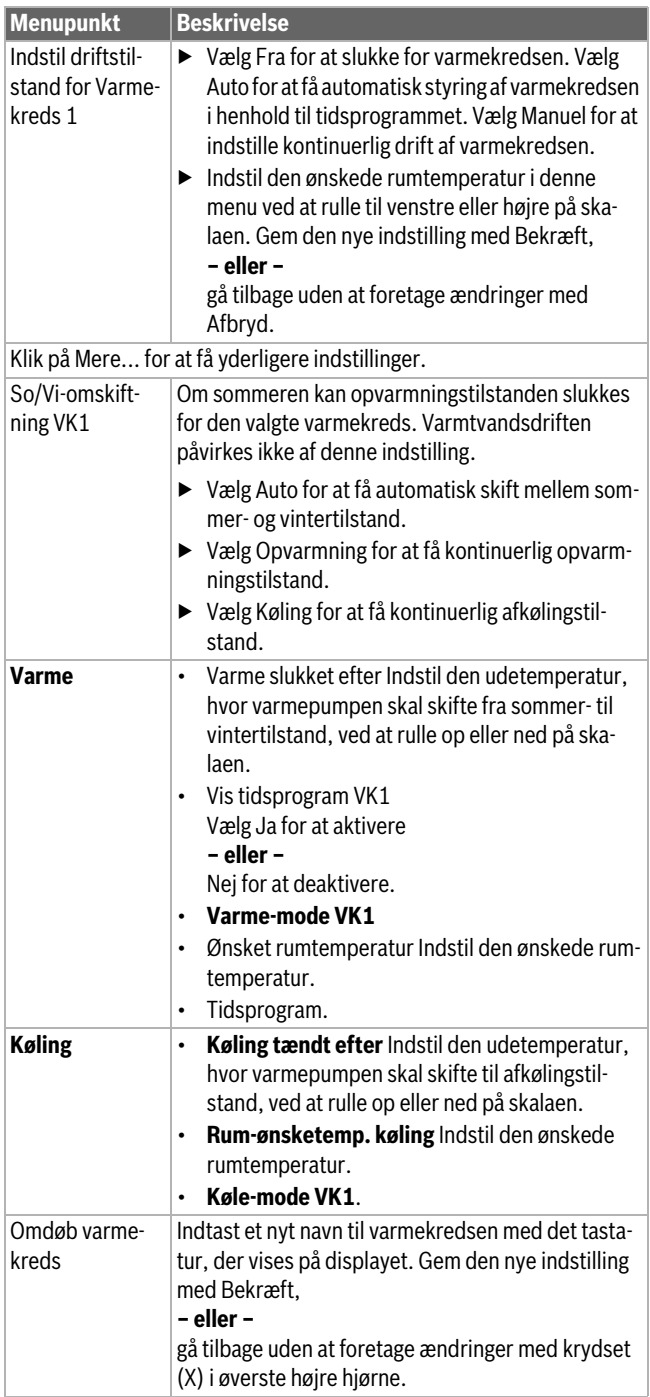

*Tab. 4 Varmeindstillinger for varmekreds 1*

Hvis der er andre varmekredse installeret, gentages indstillingerne ovenfor for hver varmekreds.

# <span id="page-10-0"></span>**4.2 Indstillinger for varmt vand**

#### **ADVARSEL**  $\sqrt{1}$

# **Sundhedsfare på grund af legionella!**

Legionella kan dannes i varmt vand ved varmtvandstemperaturer, der er for lave.

- ▶ Aktivér termisk desinfektion.
- ▶ Følg lovbestemmelserne for drikkevand.

#### **ADVARSEL**  $\sqrt{1}$

#### **Skoldningsfare!**

Hvis automatisk termisk desinfektion er aktiveret for at forhindre legionella, opvarmes det varme vand én gang til 65 °C (f.eks. hver tirsdag nat kl. 02.00).

- ▶ Termisk desinfektion må kun udføres uden for normal driftstid.
- ▶ Sørg for, at der er installeret en termostatisk blandeventil. I tilfælde af tvivl, spørg installatøren.

#### Menu > **Varmt vand**

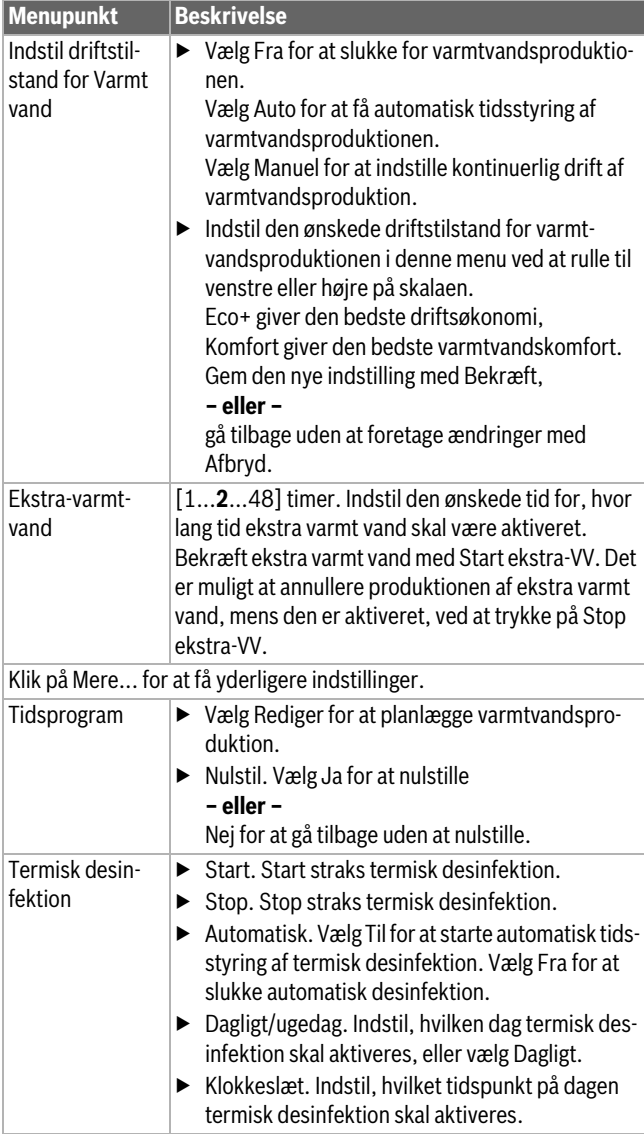

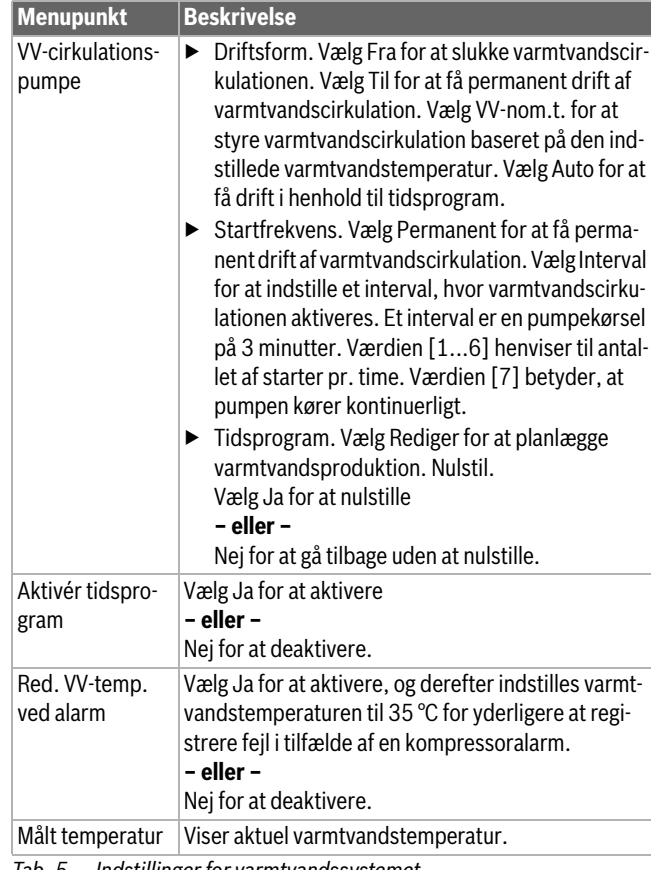

*Tab. 5 Indstillinger for varmtvandssystemet*

#### Menu > **Ferie**

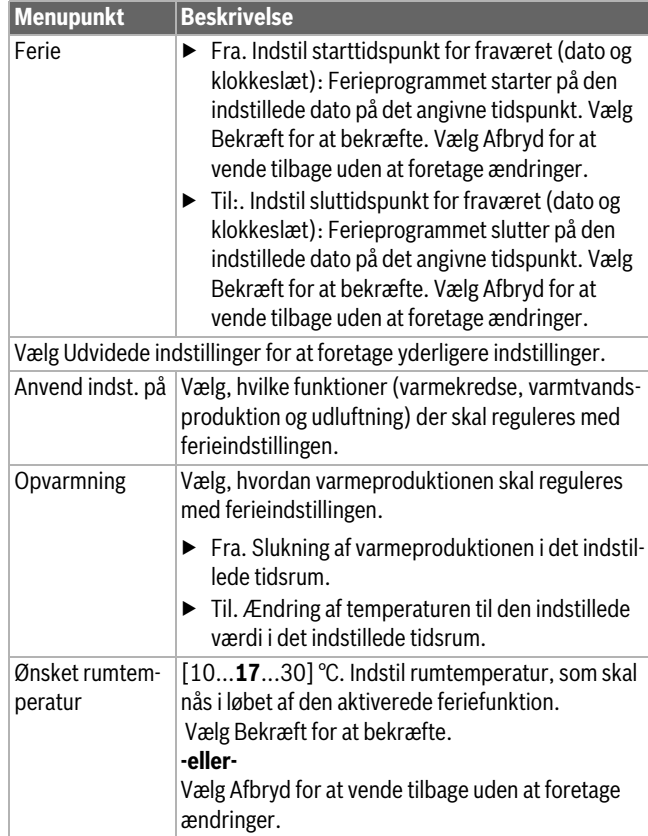

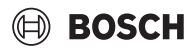

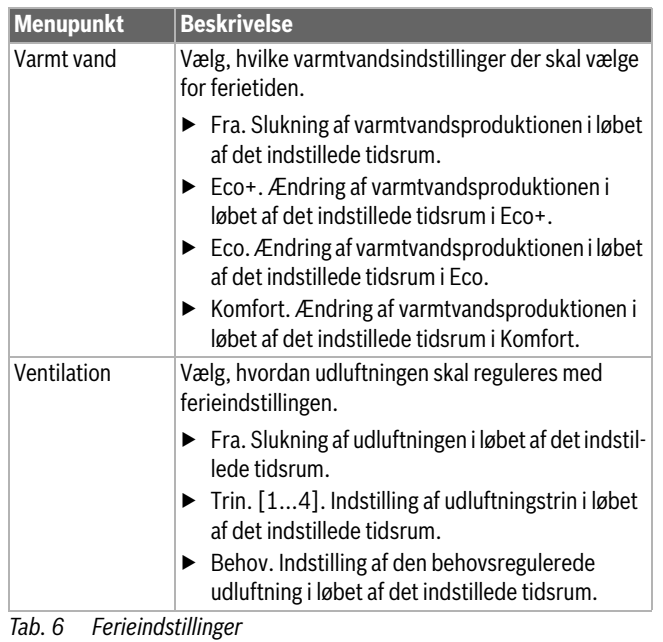

**FORSIGTIG**  $\sqrt{1}$ 

# **Anlægsskader!**

- ▶ Foretag kun ændringer i menuen Ferie før længere fravær.
- ▶ Kontrollér efter længere tids fravær trykket i anlægget.

# <span id="page-11-0"></span>**4.3 Solvar.**

I infomenuen vises der oplysninger om solvarmeanlægget. Det er ikke muligt at foretage ændringer i denne menu.

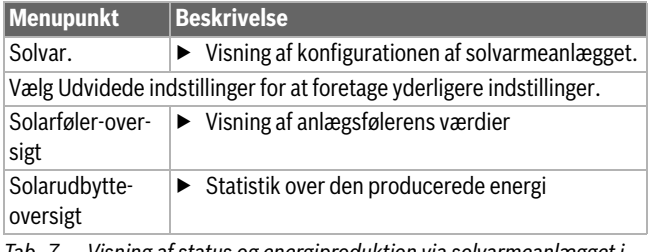

*Tab. 7 Visning af status og energiproduktion via solvarmeanlægget i infomenuen*

# <span id="page-11-1"></span>**4.4 Energi**

Systemets energistatistik vises i denne menu. Kun oplysninger om de funktioner og tilbehørskomponenter, der faktisk er installeret i varmepumpen og i systemet, vises her.

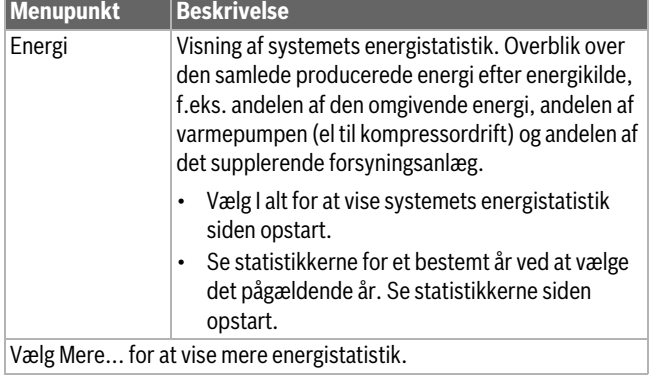

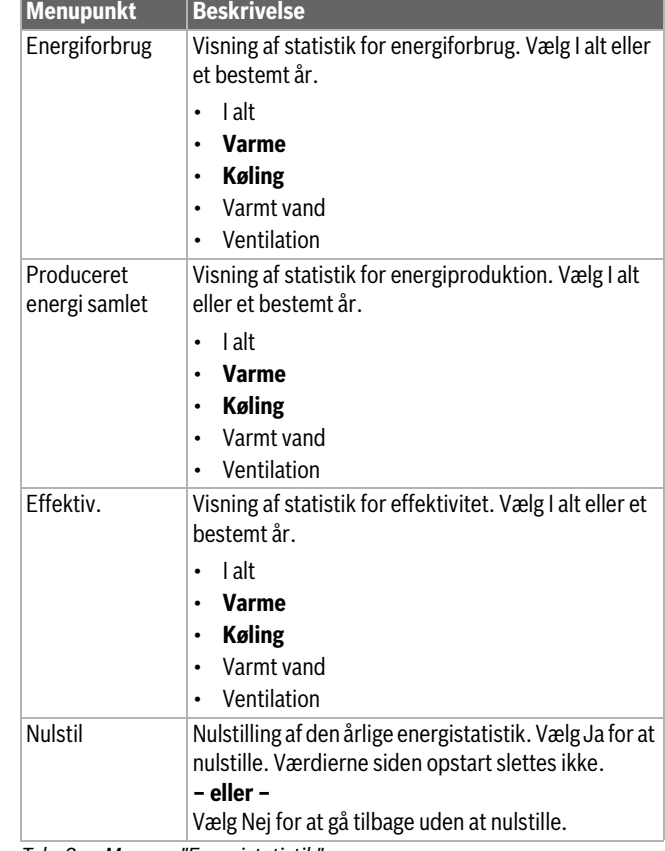

*Tab. 8 Menuen "Energistatistik"*

# <span id="page-11-2"></span>**4.5 Indstillinger**

Menu > Tryk på menuknappen i menuen Start øverst til venstre for at åbne menuen "Generelle indstillinger".

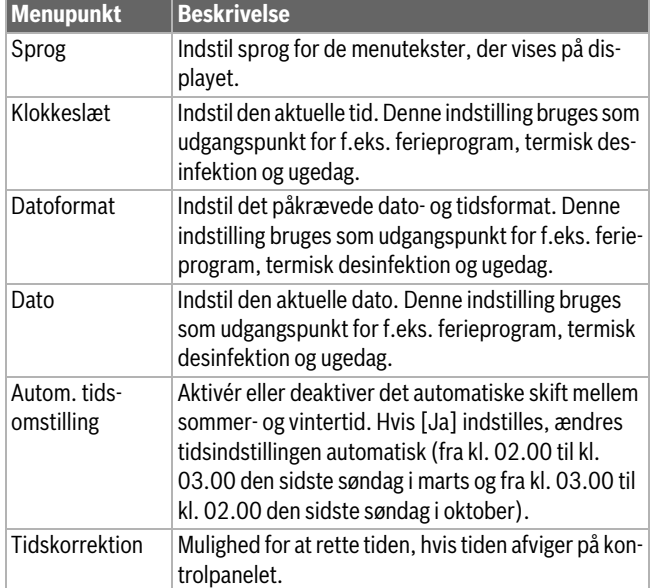

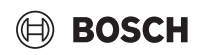

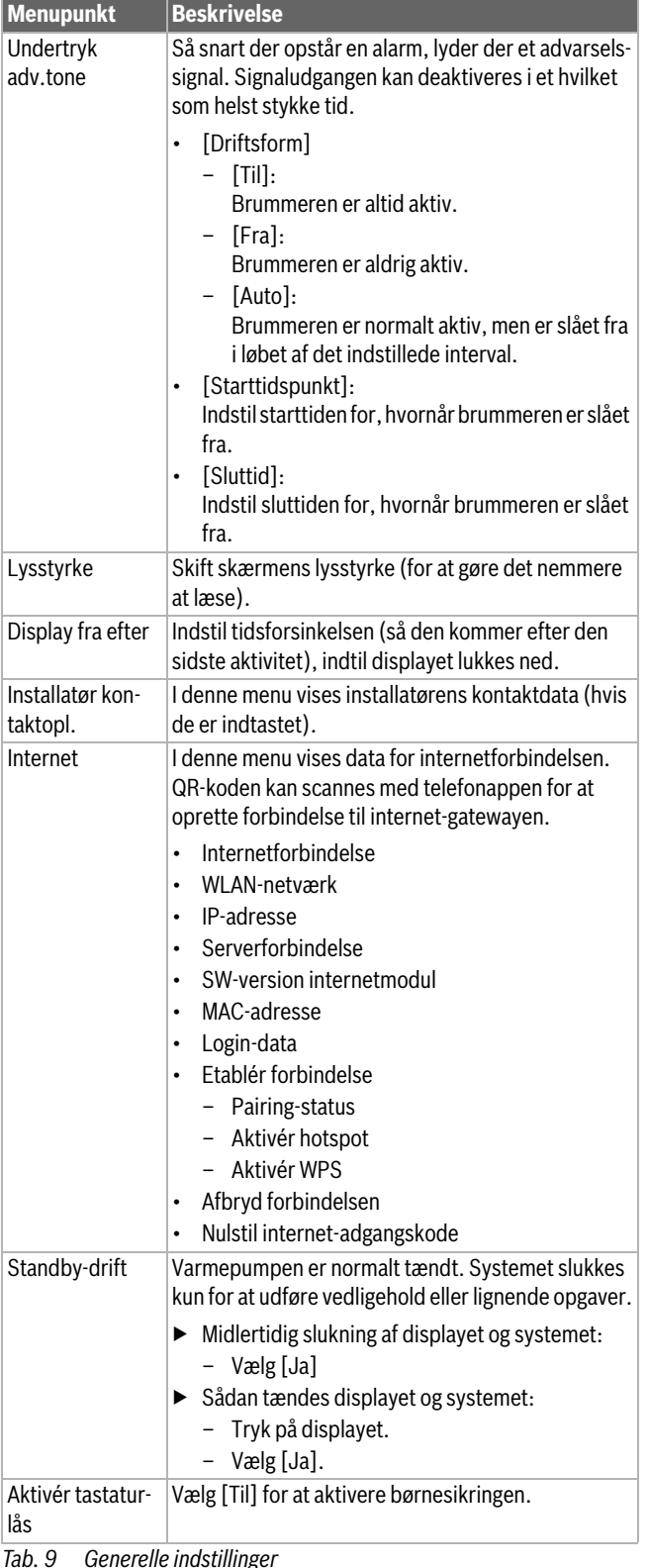

# $\overline{\mathbf{i}}$

Standby betyder, at systemet er fuldstændig slukket, og at ingen sikkerhedsfunktioner som for eksempel frostsikring er aktiveret.

# <span id="page-12-0"></span>**5 Vedligeholdelse**

#### **FARE** Zí

**Varmeanlægget er tilsluttet stærkstrøm**

Der er mulighed for livstruende personskader.

▶ Afbryd strømmen til anlægget før arbejde.

# $\mathbf i$

Fare for skader på anlægget med uegnede rengøringsmidler!

▶ Der må ikke anvendes syre- eller klorholdige eller basiske rengøringsmidler eller rengøringsmidler med skurepulver.

# <span id="page-12-1"></span>**5.1 Indeenhed**

Udfør følgende inspektions- og vedligeholdelsesaktiviteter et par gange om året:

- ▶ Systemtryk
- $\blacktriangleright$  partikelfilter
- ▶ Magnetitfilter
- ▶ Fugtighed i afkølingstilstand
- ▶ Sikkerhedsventiler

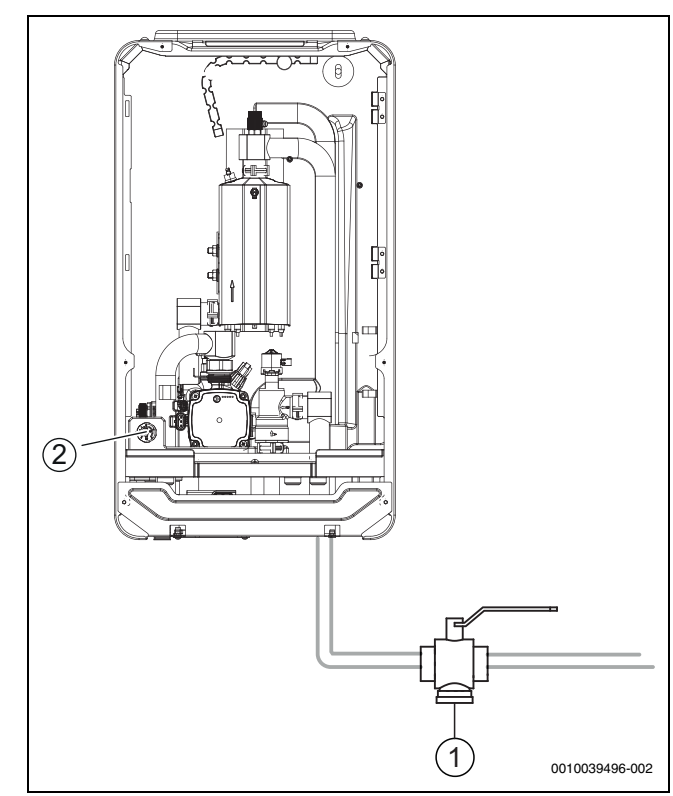

*Fig. 13 Indendørsenhed Compress 5800i 12 E*

- [1] partikelfilter
- [2] Manometer

### <span id="page-13-0"></span>**5.1.1 Kontrollér systemtrykket**

- ▶ Kontrollér trykket på trykmåleren. Trykket vises også i systemoversigten på displayet ( $\rightarrow$  kapitel [2.7.1](#page-6-2)).
- ▶ Hvis trykket er lavere end 0,6 bar, skal trykket i varmesystemet øges langsomt ved at tilsætte vand gennem påfyldningsventilen til maks. 2 bar.
- ▶ Kontakt din installatør eller forhandler, hvis du er usikker på, hvordan du udfører påfyldningen.

#### **Kontrollér magnetitindikatoren**

Efter montering og opstart skal magnetitindikatoren kontrolleres med korte intervaller. Hvis der er meget magnetit, som sidder fast på den magnetiske bjælke i partikelfilteret, og magnetiten jævnligt resulterer i en alarm relateret til dårligt flow (f.eks. lavt eller ringe flow, høj fremløbstemperatur eller HP-alarm), skal der monteres et magnetitfilter (se listen over tilbehør) for at undgå unødigvendige urenheder i anlægget. Et filter øger også levetiden af komponenterne i varmepumpen, såvel som de øvrige dele af varmeanlægget.

#### <span id="page-13-1"></span>**5.1.2 Partikelfilteret**

#### **ADVARSEL**

#### **Stærk magnet!**

Kan være sundhedsskadelig for personer med pacemaker.

▶ Hvis du bruger en pacemaker, må du ikke rengøre filteret eller kontrollere magnetitindikatoren.

Filteret forhindrer partikler og urenheder i at trænge ind i varmepumpen. Filteret kan med tiden blive tilstoppet og skal rengøres.

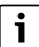

Det er ikke nødvendigt at tømme anlægget for at rengøre filteret. Filteret er integreret i afbryderventilen.

#### **Rengøring af sien**

- $\blacktriangleright$  Luk ventilen (1).
- Skru dækslet af (manuelt) (2).
- ▶ Tag sien ud, og rengør den under rindende vand eller ved trykrensning.
- ▶ Kontrollér lågets magnet (3) for urenheder, og rengør den.
- $\blacktriangleright$  Installer sien (4) igen. Sørg for, at styretapperne passer i fordybningerne i ventilen for at sikre korrekt samling.
- ▶ Skru dækslet på igen (håndtæt).
- $\blacktriangleright$  Åbn ventilen (5).

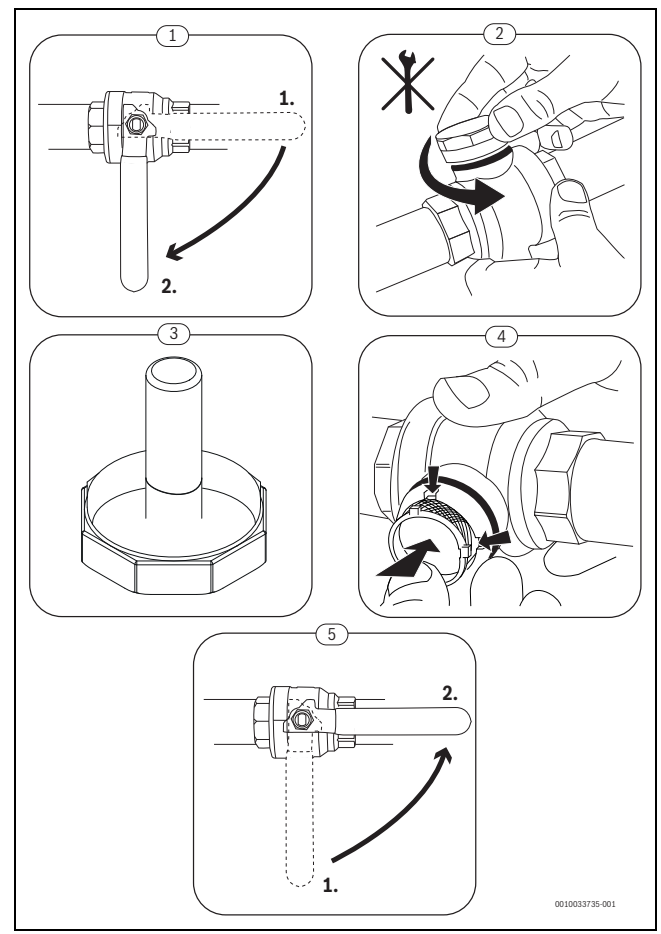

*Fig. 14 Rengøring af sien*

#### **Efterse og rengør magnetitfilteret**

Magnetitfilteret skal kontrolleres og rengøres 1-2 gange årligt, men umiddelbart efter installation og ved opstart skal filteret kontrolleres og rengøres oftere. Se den instruktion, der følger med filteret, for at få oplysninger om korrekt procedure.

#### <span id="page-13-2"></span>**5.1.3 Overkogssikring (UHS)**

 $\mathbf i$ 

En overkogssikring er kun monteret i indeenhed med integreret elektrisk varmelegeme. Hvis overkogssikringen har udløst skal den tilbagestilles manuelt.

Tilbagestilling af overkogssikringen påCompress 5800i 12 E:

▶ Kontakt installatør eller forhandler.

#### <span id="page-13-3"></span>**5.1.4 Fugtighed i køledrift**

*BEMÆRK*

#### **Mangelfuld kondensationsisolering**

Fugtighed i nærheden af komponenter i varmeanlægget.

▶ Ved fugtdannelse og kondensat i nærheden af varmeanlæggets komponenter, skal varmepumpen slukkes, og konsulter installatør eller forhandler.

#### Vedligeholdelse

#### <span id="page-14-0"></span>**5.1.5 Sikkerhedsventiler**

# $\mathbf i$

Der kan dryppe vand ud af sikkerhedsventilernes udmunding. Sikkerhedsventilernes udmunding (udløb) må aldrig lukkes til.

- ▶ Kontrollér sikkerhedsventilernes funktion.
- ▶ Sikkerhedsventilerne skal kun dryppe, hvis det maksimalt tilladelige tryk overskrides. Drypper sikkerhedsventilerne ved et tryk på mindre end maksimalt tilladelige tryk, skal installatøren konsulteres.

#### <span id="page-14-1"></span>**5.2 Varmepumpe (udeenhed)**

Følgende inspektions- og vedligeholdelsestrin udføres flere gange om året for at opretholde varmepumpens maksimale output:

- ▶ Hus (kabinet)
- ▶ Rengøring af fordamperen
- $\triangleright$  Sne og is

#### <span id="page-14-2"></span>**5.2.1 Kabinet**

Med tiden samler der sig støv og andre smudspartikler i varmepumpens udeenhed.

- ▶ Fjern smuds og løv fra varmepumpen med en børste.
- ▶ Rengør udeenheden efter behov med en fugtig klud.
- ▶ Ridser og skader på kabinettet påføres rustbeskyttelsesmaling.
- ▶ For at beskytte malingen kan den påføres almindelig voks.

#### <span id="page-14-3"></span>**5.2.2 Fordamper**

Alle støv- eller snavslag, der f.eks. aflejres på fordamperens overflade, skal fjernes.

#### **FORSIGTIG** /!

#### **Aluminiumslamellerne er tynde og følsomme.**

De kan nemt få skader, hvis man ikke er forsigtig.

- ▶ Brug aldrig hårde genstande.
- ▶ Gnid aldrig på lamellerne direkte med en klud.
- ▶ Bær beskyttelseshandsker.
- ▶ Brug aldrig for højt vandtryk.

# $\mathbf i$

Beskadigelse af anlægget grundet brug af uegnede rengøringsmidler!

- ▶ Brug ikke syreholdige eller alkaliske rengøringsmidler eller rengøringsmidler, der indeholder klor eller slibemidler.
- ▶ Brug ikke stærke alkaliske rengøringsmidler, f.eks. natriumhydroxid.

#### Rengøring af fordamperen:

- ▶ Sprøjt rengøringsmiddel på fordampningslamellerne bag på varmepumpen.
- ▶ Skyl belægninger og rengøringsmiddel af med vand.

# $\mathbf i$

I nogle områder må rengøringsmidlet ikke skylles ud i grusfiltre. Hvis kondensatrøret udleder i et grusfilter:

- ▶ Fjern det fleksible kondensatrør fra aftapningsrøret før rengøring.
- ▶ Opsaml rengøringsmiddelvæsken i en egnet beholder.
- ▶ Tilslut kondensatrøret igen efter rengøring.

#### <span id="page-14-4"></span>**5.2.3 Sne og is**

I visse geografiske områder eller ved kraftigt snefald kan sne sætte sig fast på varmepumpens top og bagside. Sørg for, at der er snefrit for at undgå tilisning.

- ▶ Sne på lamellerne børstes forsigtigt væk.
- $\blacktriangleright$  Fiern sneen fra toppen.
- Is kan spules væk med varmt vand.

Der kan dannes fugt under varmepumpen, fordi kondensatet ikke falder ned i kondensatkarret. Dette er normalt, og der kræves ingen særlig handling.

### <span id="page-14-5"></span>**5.3 Fejl**

Fejl kan være af forskellig slags og alvorsgrad, hvilket fremgår af farven på fejlikonet og den tilknyttede tekst. Hvis det firecifrede tal i parentes (xxxx) findes efter teksten, er det fejl-koden.

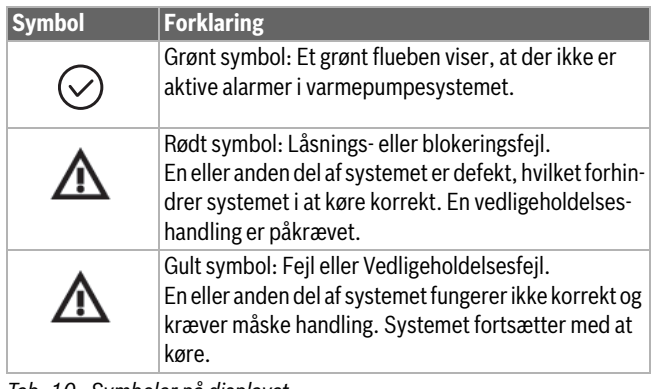

*Tab. 10 Symboler på displayet*

Hvis fejlen fortsætter:

- ▶ Bekræft fejlen ved at trykke på pop-up-vinduet på displayet.
- Så længe fejlikonet vises, er der stadig aktive fejl. Tryk på ikonet for at få vist fejllisten.
- ▶ Kontakt et autoriseret VVS-firma eller kundeservice, og oplys om de viste fejl.

### <span id="page-15-0"></span>**6 Miljøbeskyttelse og bortskaffelse**

Miljøbeskyttelse er obligatorisk koncernpolitik for Bosch-gruppen. Produkternes kvalitet, økonomi og miljøbeskyttelse er mål med samme høje prioritet hos os. Love og forskrifter til miljøbeskyttelse overholdes nøje.

For beskyttelse af miljøet anvender vi den bedst mulige teknik og de bedste materialer og fokuserer hele tiden på god økonomi.

#### **Emballage**

Med hensyn til emballagen deltager vi i de enkelte landes genbrugssystemer, som garanterer optimal recycling.

Alle emballagematerialer er miljøvenlige og kan genbruges.

#### **Udtjente apparater**

Udtjente apparater indeholder materialer, som kan genanvendes. Komponenterne er lette at skille ad. Plastmaterialerne er mærkede. Dermed kan de forskellige komponenter sorteres og genanvendes eller bortskaffelse.

#### **Udtjente elektro- og elektronikprodukter**

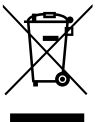

Dette symbol betyder, at produktet ikke må bortskaffes sammen med andet affald, men skal bringes til affaldsindsamlingsstedet til behandling, indsamling, genanvendelse og bortskaffelse.

Symbolet gælder for lande med regler for elektronisk affald, f.eks. "Europæisk direktiv 2012/19/EF om affald af elektrisk og elektronisk udstyr". Disse regler definerer de generelle betingelser, der gælder for retur og genbrug af gamle elektroniske enheder i de enkelte lande.

Da elektroniske apparater kan indeholde farlige stoffer, skal de genanvendes ansvarligt for at minimere mulige miljøskader og farer for menneskers sundhed. Derudover bidrager genanvendelse af elektronisk affald med at bevare naturressourcer.

For mere information om miljøvenlig bortskaffelse af elektrisk og elektronisk udstyr, bedes du kontakte de ansvarlige lokale myndigheder, dit affaldsaffaldsfirma eller den forhandler, hvor du købte produktet.

Yderligere informationer findes her: www.weee.bosch-thermotechnology.com

#### **Bortskaffelse af kølemiddel**

Varmepumpen indeholder kølemidlet R290.

 $\mathbf i$ 

Kun kvalificerede installatører eller servicepersonale må bortskaffe kølemidlet.

▶ Følg generelle sikkerhedshenvisninger.

<span id="page-15-1"></span>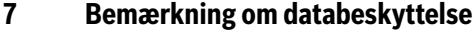

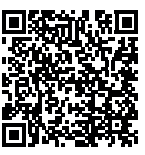

Vi, **Robert Bosch A/S, Telegrafvej 1, 2750 Ballerup, Danmark** behandler oplysninger om produkt og montering foruden tekniske data og forbindelsesdata, kommunikationsdata samt produktregistrerings- og kundehistorikdata for at give produktfunktionalitet (art. 6 pgf. 1 nr. 1 b GDPR), for at opfylde vores for-

pligtelse hvad angår produktovervågning, og grundet produktsikkerhed (GDPR, art. 6 pgf. 1 nr. 1 f), for at sikre vores rettigheder i forbindelse med spørgsmål vedrørende garanti og produktregistrering (GDPR, art. 6 pgf. 1 nr. 1 f) og for at analysere distributionen af vores produkter, og for at tilbyde individualiserede oplysninger og tilbud relateret til produktet (GDPR, art. 6 pgf. 1 nr. 1 f). For at tilbyde tjenester såsom salgs- og markedsføringstjenester, kontraktstyring, betalingshåndtering, programmering, dataopbevaring og hotline-tjenester, kan vi hyre eksterne serviceudbydere og/eller Bosch-partnerselskaber, og overføre data til disse. I nogle tilfælde, men kun når der er sørget for passende databeskyttelse, kan persondata overføres til modtagere udenfor Det Europæiske Økonomiske Samarbejdsområde. Yderligere oplysninger gives efter forespørgsel. De kan kontakte vores databeskyttelsesansvarlige ved at kontakte: Data Protection Officer, Information Security and Privacy (C/ ISP), Robert Bosch GmbH, Postfach 30 02 20, 70442 Stuttgart, TYSK-LAND.

De er til enhver tid berettiget til at modsætte Dem behandlingen af Deres personoplysninger baseret på GDPR art. 6 pgf. 1 nr. 1 f efter grunde relateret til Deres egen situation eller til direkte markedsføringsformål. For at udøve Deres rettigheder, bedes De kontakte os via **DPO@bosch.com**. Følg venligst QR-koden for yderligere oplysninger.

### <span id="page-16-0"></span>**8 Open Source-software**

Følgende tekst er på engelsk af juridiske årsager.

#### <span id="page-16-1"></span>**8.1 List of used Open Source Components**

This document contains a list of open source software (OSS) components used within the product under the terms of the respective licenses. The source code corresponding to the open source components is also provided along with the product wherever mandated by the respective OSS license.

In case of certain OSS licenses, for example LGPL, the license may require a right to reverse engineering with respect to proprietary code, for a limited purpose. This is applicable to the extent of the software component that is in direct interaction with said OSS component. This shall not apply for other components of the software

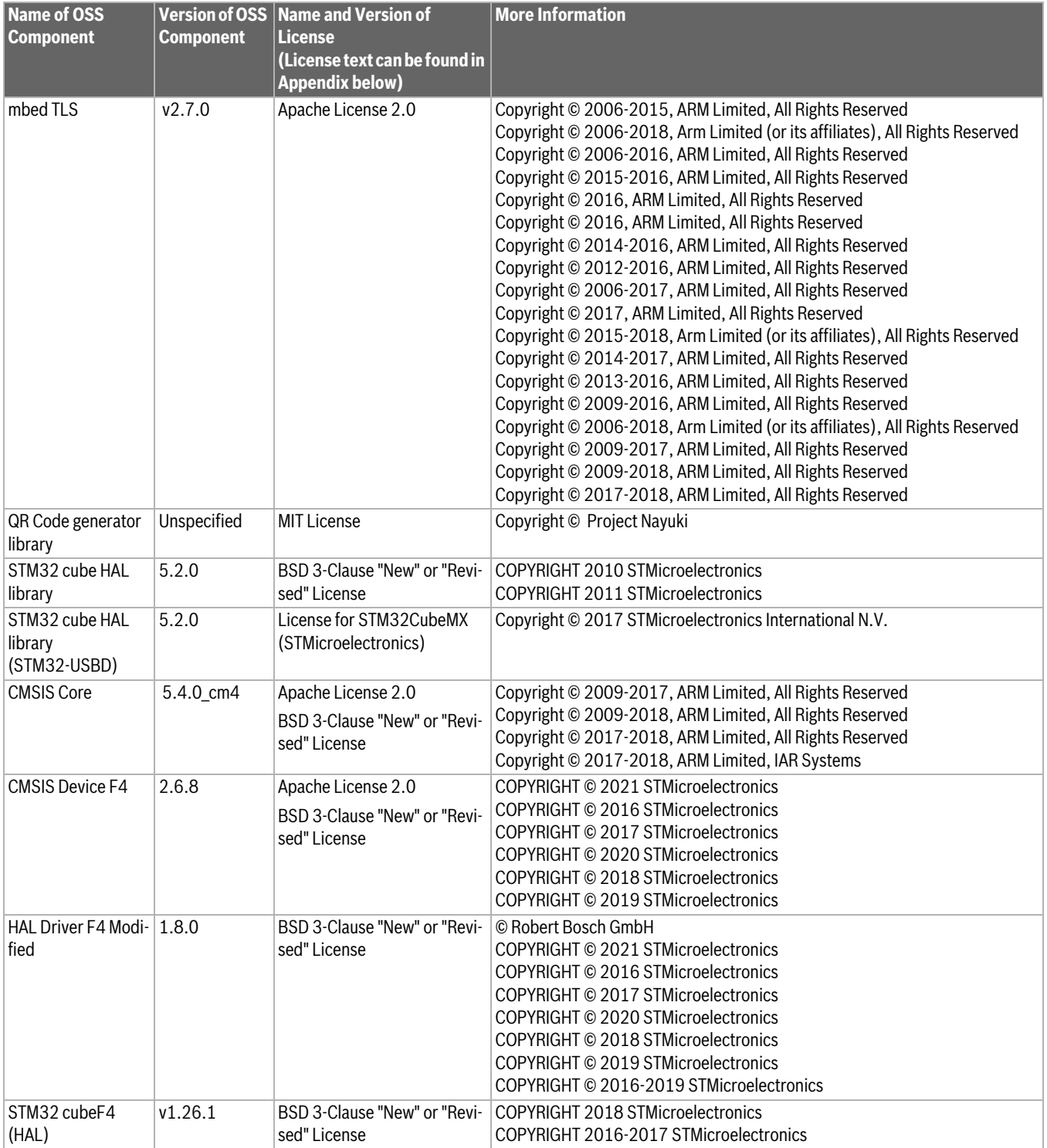

*Tab. 11 OSS Components*

# <span id="page-17-0"></span>**8.2 Appendix - License Text**

#### <span id="page-17-1"></span>**8.2.1 Apache License 2.0**

Apache License Version 2.0, January 2004 http://www.apache.org/licenses/

#### **TERMS AND CONDITIONS FOR USE, REPRODUCTION, AND DISTRI-BUTION**

#### **1. Definitions.**

"License" shall mean the terms and conditions for use, reproduction, and distribution as defined by Sections 1 through 9 of this document.

"Licensor" shall mean the copyright owner or entity authorized by the copyright owner that is granting the License.

"Legal Entity" shall mean the union of the acting entity and all other entities that control, are controlled by, or are under common control with that entity. For the purposes of this definition, "control" means (i) the power, direct or indirect, to cause the direction or management of such entity, whether by contract or otherwise, or (ii) ownership of fifty percent (50%) or more of the outstanding shares, or (iii) beneficial ownership of such entity.

"You" (or "Your") shall mean an individual or Legal Entity exercising permissions granted by this License.

"Source" form shall mean the preferred form for making modifications, including but not limited to software source code, documentation source, and configuration files.

"Object" form shall mean any form resulting from mechanical transformation or translation of a Source form, including but not limited to compiled object code, generated documentation, and conversions to other media types.

"Work" shall mean the work of authorship, whether in Source or Object form, made available under the License, as indicated by a copyright notice that is included in or attached to the work (an example is provided in the Appendix below).

"Derivative Works" shall mean any work, whether in Source or Object form, that is based on (or derived from) the Work and for which the editorial revisions, annotations, elaborations, or other modifications represent, as a whole, an original work of authorship. For the purposes of this License, Derivative Works shall not include works that remain separable from, or merely link (or bind by name) to the interfaces of, the Work and Derivative Works thereof.

"Contribution" shall mean any work of authorship, including the original version of the Work and any modifications or additions to that Work or Derivative Works thereof, that is intentionally submitted to Licensor for inclusion in the Work by the copyright owner or by an individual or Legal Entity authorized to submit on behalf of the copyright owner. For the purposes of this definition, "submitted" means any form of electronic, verbal, or written communication sent to the Licensor or its representatives, including but not limited to communication on electronic mailing lists, source code control systems, and issue tracking systems that are managed by, or on behalf of, the Licensor for the purpose of discussing and improving the Work, but excluding communication that is conspicuously marked or otherwise designated in writing by the copyright owner as "Not a Contribution."

"Contributor" shall mean Licensor and any individual or Legal Entity on behalf of whom a Contribution has been received by Licensor and subsequently incorporated within the Work.

#### **2. Grant of Copyright License.**

Subject to the terms and conditions of this License, each Contributor hereby grants to You a perpetual, worldwide, non-exclusive, no-charge, royalty-free, irrevocable copyright license to reproduce, prepare Derivative Works of, publicly display, publicly perform, sublicense, and distribute the Work and such Derivative Works in Source or Object form.

#### **3. Grant of Patent License.**

Subject to the terms and conditions of this License, each Contributor hereby grants to You a perpetual, worldwide, non-exclusive, no-charge, royalty-free, irrevocable (except as stated in this section) patent license to make, have made, use, offer to sell, sell, import, and otherwise transfer the Work, where such license applies only to those patent claims licensable by such Contributor that are necessarily infringed by their Contribution(s) alone or by combination of their Contribution(s) with the Work to which such Contribution(s) was submitted. If You institute patent litigation against any entity (including a cross-claim or counterclaim in a lawsuit) alleging that the Work or a Contribution incorporated within the Work constitutes direct or contributory patent infringement, then any patent licenses granted to You under this License for that Work shall terminate as of the date such litigation is filed.

**BOSCH** 

#### **4. Redistribution.**

You may reproduce and distribute copies of the Work or Derivative Works thereof in any medium, with or without modifications, and in Source or Object form, provided that You meet the following conditions:

1. You must give any other recipients of the Work or Derivative Works a copy of this License; and

2. You must cause any modified files to carry prominent notices stating that You changed the files; and

3. You must retain, in the Source form of any Derivative Works that You distribute, all copyright, patent, trademark, and attribution notices from the Source form of the Work, excluding those notices that do not pertain to any part of the Derivative Works; and

4. If the Work includes a "NOTICE" text file as part of its distribution, then any Derivative Works that You distribute must include a readable copy of the attribution notices contained within such NOTICE file, excluding those notices that do not pertain to any part of the Derivative Works, in at least one of the following places: within a NOTICE text file distributed as part of the Derivative Works; within the Source form or documentation, if provided along with the Derivative Works; or, within a display generated by the Derivative Works, if and wherever such third-party notices normally appear. The contents of the NOTICE file are for informational purposes only and do not modify the License. You may add Your own attribution notices within Derivative Works that You distribute, alongside or as an addendum to the NOTICE text from the Work, provided that such additional attribution notices cannot be construed as modifying the License.

You may add Your own copyright statement to Your modifications and may provide additional or different license terms and conditions for use, reproduction, or distribution of Your modifications, or for any such Derivative Works as a whole, provided Your use, reproduction, and distribution of the Work otherwise complies with the conditions stated in this License.

#### **5. Submission of Contributions.**

Unless You explicitly state otherwise, any Contribution intentionally submitted for inclusion in the Work by You to the Licensor shall be under the terms and conditions of this License, without any additional terms or conditions. Notwithstanding the above, nothing herein shall supersede or modify the terms of any separate license agreement you may have executed with Licensor regarding such Contributions.

#### **6. Trademarks.**

This License does not grant permission to use the trade names, trademarks, service marks, or product names of the Licensor, except as required for reasonable and customary use in describing the origin of the Work and reproducing the content of the NOTICE file.

#### **7. Disclaimer of Warranty.**

Unless required by applicable law or agreed to in writing, Licensor provides the Work (and each Contributor provides its Contributions) on an "AS IS" BASIS, WITHOUT WARRANTIES OR CONDITIONS OF ANY KIND, either express or implied, including, without limitation, any warranties or conditions of TITLE, NON-INFRINGEMENT, MERCHANTABILITY, or FIT-NESS FOR A PARTICULAR PURPOSE. You are solely responsible for determining the appropriateness of using or redistributing the Work and assume any risks associated with Your exercise of permissions under this License.

#### **8. Limitation of Liability.**

In no event and under no legal theory, whether in tort (including negligence), contract, or otherwise, unless required by applicable law (such as deliberate and grossly negligent acts) or agreed to in writing, shall any Contributor be liable to You for damages, including any direct, indirect, special, incidental, or consequential damages of any character arising as a result of this License or out of the use or inability to use the Work (including but not limited to damages for loss of goodwill, work stoppage, computer failure or malfunction, or any and all other commercial damages or losses), even if such Contributor has been advised of the possibility of such damages.

#### **9. Accepting Warranty or Additional Liability.**

While redistributing the Work or Derivative Works thereof, You may choose to offer, and charge a fee for, acceptance of support, warranty, indemnity, or other liability obligations and/or rights consistent with this License. However, in accepting such obligations, You may act only on Your own behalf and on Your sole responsibility, not on behalf of any other Contributor, and only if You agree to indemnify, defend, and hold each Contributor harmless for any liability incurred by, or claims asserted against, such Contributor by reason of your accepting any such warranty or additional liability.

#### <span id="page-18-0"></span>**8.2.2 BSD 3-Clause New or Revised License**

Redistribution and use in source and binary forms, with or without modification, are permitted provided that the following conditions are met:

- Redistributions of source code must retain the above copyright notice, this list of conditions and the following disclaimer.
- Redistributions in binary form must reproduce the above copyright notice, this list of conditions and the following disclaimer in the documentation and/or other materials provided with the distribution.
- Neither the name of the copyright holder nor the names of its contributors may be used to endorse or promote products derived from this software without specific prior written permission.

THIS SOFTWARE IS PROVIDED BY THE COPYRIGHT HOLDERS AND CONTRIBUTORS "AS IS" AND ANY EXPRESS OR IMPLIED WARRANTIES, INCLUDING, BUT NOT LIMITED TO, THE IMPLIED WARRANTIES OF MER-CHANTABILITY AND FITNESS FOR A PARTICULAR PURPOSE ARE DISCLAIMED. IN NO EVENT SHALL THE COPYRIGHT HOLDER OR CON-TRIBUTORS BE LIABLE FOR ANY DIRECT, INDIRECT, INCIDENTAL, SPE-CIAL, EXEMPLARY, OR CONSEQUENTIAL DAMAGES (INCLUDING, BUT NOT LIMITED TO, PROCUREMENT OF SUBSTITUTE GOODS OR SER-VICES; LOSS OF USE, DATA, OR PROFITS; OR BUSINESS INTERRUP-TION) HOWEVER CAUSED AND ON ANY THEORY OF LIABILITY, WHETHER IN CONTRACT, STRICT LIABILITY, OR TORT (INCLUDING NEG-LIGENCE OR OTHERWISE) ARISING IN ANY WAY OUT OF THE USE OF THIS SOFTWARE, EVEN IF ADVISED OF THE POSSIBILITY OF SUCH DAMAGE.

#### <span id="page-18-1"></span>**8.2.3 License for STM32CubeMX (STMicroelectronics)**

Redistribution and use in source and binary forms, with or without modification, are permitted, provided that the following conditions are met:

1. Redistribution of source code must retain the above copyright notice, this list of conditions and the following disclaimer.

2. Redistributions in binary form must reproduce the above copyright notice, this list of conditions and the following disclaimer in the documentation and/or other materials provided with the distribution.

3. Neither the name of STMicroelectronics nor the names of other contributors to this software may be used to endorse or promote products derived from this software without specific written permission.

4. This software, including modifications and/or derivative works of this software, must execute solely and exclusively on microcontroller or microprocessor devices manufactured by or for STMicroelectronics.

5. Redistribution and use of this software other than as permitted under this license is void and will automatically terminate your rights under this license.

THIS SOFTWARE IS PROVIDED BY STMICROELECTRONICS AND CON-TRIBUTORS "AS IS" AND ANY EXPRESS, IMPLIED OR STATUTORY WAR-RANTIES, INCLUDING, BUT NOT LIMITED TO, THE IMPLIED WARRANTIES OF MERCHANTABILITY, FITNESS FOR A PARTICULAR PURPOSE AND NON-INFRINGEMENT OF THIRD PARTY INTELLECTUAL PROPERTY RIGHTS ARE DISCLAIMED TO THE FULLEST EXTENT PER-MITTED BY LAW. IN NO EVENT SHALL STMICROELECTRONICS OR CON-TRIBUTORS BE LIABLE FOR ANY DIRECT, INDIRECT, INCIDENTAL, SPECIAL, EXEMPLARY, OR CONSEQUENTIAL DAMAGES (INCLUDING, BUT NOT LIMITED TO, PROCUREMENT OF SUBSTITUTE GOODS OR SERVICES; LOSS OF USE, DATA, OR PROFITS; OR BUSINESS INTER-RUPTION) HOWEVER CAUSED AND ON ANY THEORY OF LIABILITY, WHETHER IN CONTRACT, STRICT LIABILITY, OR TORT (INCLUDING NEG-LIGENCE OR OTHERWISE) ARISING IN ANY WAY OUT OF THE USE OF THIS SOFTWARE, EVEN IF ADVISED OF THE POSSIBILITY OF SUCH DAMAGE.

#### <span id="page-18-2"></span>**8.2.4 MIT License**

Permission is hereby granted, free of charge, to any person obtaining a copy of this software and associated documentation files (the "Software"), to deal in the Software without restriction, including without limitation the rights to use, copy, modify, merge, publish, distribute, sublicense, and/or sell copies of the Software, and to permit persons to whom the Software is furnished to do so, subject to the following conditions:

The above copyright notice and this permission notice shall be included in all copies or substantial portions of the Software.

THE SOFTWARE IS PROVIDED "AS IS", WITHOUT WARRANTY OF ANY KIND, EXPRESS OR IMPLIED, INCLUDING BUT NOT LIMITED TO THE WARRANTIES OF MERCHANTABILITY, FITNESS FOR A PARTICULAR PURPOSE AND NONINFRINGEMENT. IN NO EVENT SHALL THE AUTHORS OR COPYRIGHT HOLDERS BE LIABLE FOR ANY CLAIM, DAMAGES OR OTHER LIABILITY, WHETHER IN AN ACTION OF CON-TRACT, TORT OR OTHERWISE, ARISING FROM, OUT OF OR IN CONNEC-TION WITH THE SOFTWARE OR THE USE OR OTHER DEALINGS IN THE SOFTWARE.

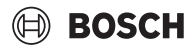

# <span id="page-19-0"></span>**9 Visning af forbrugsværdier iht. tilskudsordningen for energibesparende foranstaltninger**

Det viste energiforbrug, varmemængder og apparaternes effektivitet (nedenstående betegnet som "forbrugsværdier" beregnes ud fra apparatspecifikke data og måleværdier. De viste værdier er her kun et estimat (interpolation).

I real drift påvirkes energiforbruget af mange forskellige faktorer. De konkrete forbrugsværdier påvirkes bl.a. af:

- Varmeanlæggets montering og drift,
- brugernes adfærd
- årstidsrelaterede miljøbetingelser,
- anvendte komponenter.

De viste værdier er udelukkende baseret på varmeelementet. Forbrugsværdier på øvrige komponenter af hele varmeanlægget (komplet varmeanlæg med alle tilhørende komponenter) som f.eks. eksterne varmepumper eller ventiler indgår ikke i beregningerne. Afvigelserne mellem de viste og de reale forbrugsværdier kan dermed afvige betydeligt i den daglige drift.

Visningen af forbrugsværdier skal give brugeren en mulighed for at sammenligne energiforbruget over tid. Derudover kan der også beregnes et øget eller reduceret forbrug. Det er ikke muligt at lægge tallene til grund for bindende afregninger.

# <span id="page-19-1"></span>**10 Fagbegreber**

#### **Varmepumpe (udeenhed)**

Den centrale varmeproducent. Opstilles i det fri. Alternativ betegnelse: Udeenhed. Kølekredsløbets indhold. Fra udeenheden ledes der opvarmet eller afkølet vand ind i varmepumpemoduler (indeenheden).

#### **Indeenhed**

Opstilles inde i bygningen og fordeler den fra udeenhedens afgivne varme til hhv. varmeanlægget eller varmtvandsbeholderen. Indeholder betjeningsenheden og pumpen i varmebærerledningen til udendørsenheden.

#### **Varmeanlæg**

Omfatter hele installationen, bestående af varmepumpe, varmepumpemodul, varmtvandsbeholder, varmesystem og tilbehør.

#### **Varmesystem**

Omfatter varmeproducent, beholder, radiatorer, gulvvarme eller blæsekonvektorer eller en kombination af disse elementer, hvis varmeanlægget består af flere varmekredse.

#### **Varmekreds**

Den del af varmeanlægget, der fordeler varmen til de forskellige rum. Består af rørledninger, pumpe og radiatorer, varmeslanger til gulvvarme eller blæsekonvektorer. Indenfor én kreds er det kun muligt med et af de nævnte alternativer. Hvis varmeanlægget for eksempel alligevel består af to kredse, kan den ene kreds bestå af radiatorer og den anden af gulvvarme. Varmekreds kan være udført med og uden blandeventil.

#### **Anlægsvand/varmt vand**

Er der tilsluttet varmt vand i anlægget, skelnes der mellem anlægsvandet og varmt vand. Anlægsvandet ledes til varmelegemet og til gulvvarmen. Med det varme vand forsynes brusebad og vandhaner.

Hvis der er en varmtvandsbeholder i anlægget, skifter styreenheden mellem varme- og varmtvandsbetjening, sådan så man opnår den højst mulige komfort. Varmt vands- eller varmedrift kan prioriteres ved hjælp af en valgmulighed i styringsenheden.

#### **Ublandet varmekreds**

I en ublandet varmekreds styres temperaturen i kredsen alene af den energi der afgives af varmegiveren.

#### **Blandet varmekreds**

I en blandet varmekreds blander blandeventilen kredsens returvand med det varme vand fra varmegiveren. Herved kan blandede varmekredse drives med en lavere temperatur end det øvrige varmeanlæg, fx ved at adskille gulvvarme, som arbejder med lavere temperaturer, fra radiatorer der behøver højere temperaturer.

#### **Blandeventil**

Blandeventil er en ventil, som trinløst blander det kølige returvand med varmt vand fra varmegiveren for at få en bestemt temperatur. Blandeventil kan være i en varmekreds eller i et varmepumpemodul til det eksterne varmelegeme.

#### **3-vejs-ventil**

3-vejs-ventilen fordeler varmeenergien til varmekredsene eller til varmtvandsbeholderen. Den har to fastlagte stillinger, således at der ikke kan ske opvarmning og varmtvandsproduktion samtidigt. Dette er samtidig den mest effektive driftsform, idet det varme vand altid skal opvarmes til en bestemt temperatur, hvorimod opvarmningsvandets temperatur kontinuerligt tilpasses den aktuelle udetemperatur.

#### **Eksternt elektrisk varmelegeme (ekstra)**

Det eksterne tilskud er en separat varmeproducent som er forbundet til indeenheden med rørledninger. Den varme der produceres af tilskudet reguleres via en blandeventil. Derfor betegnes den også som tilskud med blandeventil. Betjeningsenheden styrer til- og frakobling af tilskuddet i forhold til det aktuelle varmebehov. Varmeproducent kan være el-, olieeller gasfyrkedel.

#### **Varmebærerkreds**

Den del af varmeanlægget, der transporterer varme fra udeenheden til indeenheden.

#### **Kølekreds**

Hovedbestanddelen i udeenheden, som udvinder energi af udeluften og videregiver denne som varme til varmebærerkredsen. Består af fordamper, kompressor, kondensator og ekspansionsventil. I kølekredsen cirkulerer kølemidlet.

#### **Fordamper**

Varmeveksler mellem luft og kølemiddel. Energien i luften, der suges ud via fordamperen får kølemidlet til at koge og blive gasformet.

#### **Kompressor**

Flytter kølemidlet gennem kølekredsen fra fordamper til kondensator. Øger det gasformede kølemiddels tryk. Når trykket stiger, stiger temperaturen også.

#### **Kondensator**

Varmeveksler mellem kølemiddel i kølekreds og vand i varmebærerkreds. Ved varmeoverførsel sænkes temperaturen i kølemidlet som går over i flydende tilstand igen.

#### **Ekspansionsventil**

Sænker kølemidlets tryk efter afgang fra kondensatoren. Derefter ledes kølemidlet tilbage til fordamperen, hvor processen starter igen.

#### **Inverter**

Befinder sig i udeenheden og muliggør hastighedsregulering af kompressoren i forhold til det aktuelle varmebehov.

#### **Nedsænkningsfase**

En tidsperiode under den tidsstyrede drift med driftsformen **Nedsænkning**.

#### **Tidsstyret drift**

Radiatoren opvarmes i overensstemmelse med tidsprogrammet og veksler automatisk mellem driftsformerne.

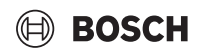

### Varmedriftsfaserne er: **varme** og **standby**. De vises med symbolet  $log($ .

Driftsfaserne for opvarmning af brugsvand er: **Comfort**, **Eco** og **Eco+**. Temperaturen kan indstilles for hver driftsfase (undtagen **Off**).

### **Frostsikring**

Afhængigt af hvilken type frostsikring, der vælges, tændes udendørsenheden udenfor og/eller rumtemperatur under en bestemt kritisk tærskel. Frostbeskyttelsen forhindrer tilfrysning af radiatoren.

#### **Ønsket rumtemperatur**

Rumtemperaturen målrettet fra varmesystemet. De kan indstilles individuelt.

#### **Standardindstillinger**

I styreenheden er der lagret faste værdier, som til enhver tid er tilgængelige og kan genoprettes efter behov.

#### **Varmefase**

En tidsperiode under den tidsstyrede drift med driftsformen **Opvarmning**.

#### **Børnesikring**

Indstillingerne i standardvisningen og i menuen kan kun ændres, når børnesikringen (knapspærre) er frakoblet.

#### **Blandeanordningen/-ventil**

Monteringsgruppe, der automatisk sikrer, at varmt vand kan tages fra tappestederne højest med blandingsventilens indstillede temperatur.

#### **Normal funktion**

Ved normal drift er den automatiske drift (tidsprogrammet for opvarmning) ikke aktiv, og opvarmningen forløber konstant med den indstillede temperatur for normaldriften.

#### **Referencerum**

Referencerummet er det rum i boligen, hvor en fjernbetjening er installeret. Rumtemperaturen i dette rum gælder som referenceparameter for den tilordnede varmekreds. (der kan spænde over flere rum eller hele huset, hvis der kun er en kreds).

#### **Skiftetid**

Et bestemt tidspunkt, hvor fx. radiatortemperaturen forøges eller reduceres. En skiftetid er en bestanddel af tidsprogrammet.

#### **En temperatur under en driftsfase**

En temperatur, der er tildelt en driftsfase. Temperaturen er indstillelig. Overhold forklaringerne til driftsform.

#### **Fremløbstemperatur**

Temperaturen, som holder anlægsvandet i varmekreds fra varmekilden til radiatoren eller gulvvarmet i rummet.

#### **Varmtvandsbeholder**

En varmtvandsbeholder gemmer opvarmet vand i større mængder. Derved står der hurtigere nok varmt vand til rådighed i aftapningsstederne (fx. vandhaner).

#### **Tidsprogram for opvarmning**

Dette tidsprogram sørger for automatisk skift mellem driftsfaserne ved definerede skiftetider.

### <span id="page-20-0"></span>**11 Oversigt over Menu**

Dette kapitel indeholder en oversigt over alle menuvalgmuligheder. Kun menuerne for de installerede moduler og komponenter i hver enkelt systeminstallation vises.

### **Hovedskærm**

- Menu
	- Sprog
	- Klokkeslæt
	- Datoformat
	- Dato
	- Autom. tidsomstilling
	- **Tidskorrektion**
	- Undertryk adv.tone
	- **Lysstyrke**
	- Display fra efter
	- Installatør kontaktopl.
	- Internet
	- Standby-drift
	- Tastespærre aktiveret.
	- Deaktivér demo mode

#### **System**

- Indstillinger
- Vekseldrift
	- Tidsprogram tilskud
- Fotovoltaikanlæg
- Smart Grid
- Varmepumpestatus
- Statistik

#### **Varmekreds 1**

- So/Vi-omskiftning VK1
	- Automatisk
	- Varme
	- Køling
- Varme slukket efter
- *Køling tændt efter*
- Vis tidsprogram VK1
- *Varme-mode VK1*
	- Fra
	- Manuel
	- Auto
- Rum-ønsketemp. varme
- Tidsprogram
- Varmekurve VK1
- *Køle-mode VK1*
- *Rum-ønsketemp. køling*
- Opvarmning
- Varme slukket efter
- Vis tidsprogram VK1
- *Varme-mode VK1*
- Rum-ønsketemp. varme
- *Køling*
	- *Køle-mode VK1*
	- *Rum-ønsketemp. køling*
	- *Køling tændt efter*
- Omdøb varmekreds

# **Varmt vand**

- Driftsform
- Fra
	- Manuel eco+
	- Manuel eco
	- Manuel komfort
	- Auto
- Tidsprogram
- Termisk desinfektion
	- Start nu
	- Stop nu
	- Automatisk
	- Dagligt/ugedag
	- Klokkeslæt
- VV-cirkulationspumpe
	- Driftsform
		- Fra
		- Til
		- VV-nom.t.
		- Automatisk
	- Startfrekvens
	- Tidsprogram
	- Aktivér tidsprogram
	- Red. VV-temp. ved alarm
	- Målt temperatur
- Oversigt følerværdier

#### **Ventilation**

- Indstillinger
	- Tidsprogram
	- Ønsket luftfugt.-niveau
	- Ønsket luftkval.-niveau
	- Aktivér manuelt bypass
	- Driftsart varmelegeme
	- Nom. temp. varmelegeme
	- Filterdriftstid
	- Bekræft filterudskiftning
- Info
	- Ventilationstemp.-oversigt
	- Udetemperatur
	- Temp. indblæsningsluft
	- Temp. udsugningsluft
	- Temp. afkastluft
	- Tilgangslufttemp. varmelegeme
	- Rumluftsfugt
	- Rumluftskvalitet
	- Udsugningsluftfugt
	- Udsugningsluftskvalitet
	- Luftfugtighed fjernbetjening XXX
	- Bypassklap
	- Resterende tid til filterskifte
	- Energiforbrug

#### **Solvar.**

- Solarføler-oversigt
- Solarudbytte-oversigt

#### **Ferie**

- Til
- Udvidede indstillinger
	- Anvend indst. på
	- Varmekreds 1
	- Varmt vand
	- Ventilation
	- Opvarmning
	- Fra
	- Til indst. temperatur
	- Ønsket rumtemperatur
	- Varmt vand
	- Fra
	- Eco
	- Eco+
	- Komfort – Termisk desinfektion
	-
	- Ventilation
	- Fra – Trin 1
	- Trin 2
	- Trin 3
	- Trin 4
	- Behov
	- Omdøb ferieperiode

#### **Display-rengøringsdrift**

**22** Compress 5800iAW 12 E | OR-S | T – 6721865141 (2023/06)

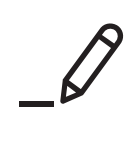

ROBERT BOSCH A/S Telegrafvej 1 DK-2750 Ballerup

Kundesupport tlf. 44 89 84 70 Teknisk support for installatører tlf. 44 89 84 80 www.bosch-homecomfort.dk